A Hochschule Harz Hochschule für angewandte Wissenschaften

# Handbuch

# im Fach

# "Mobile Programmierung mit Android"

# Kotlin

SoSe 2023

Stand 07.03.2023

# Inhaltsverzeichnis

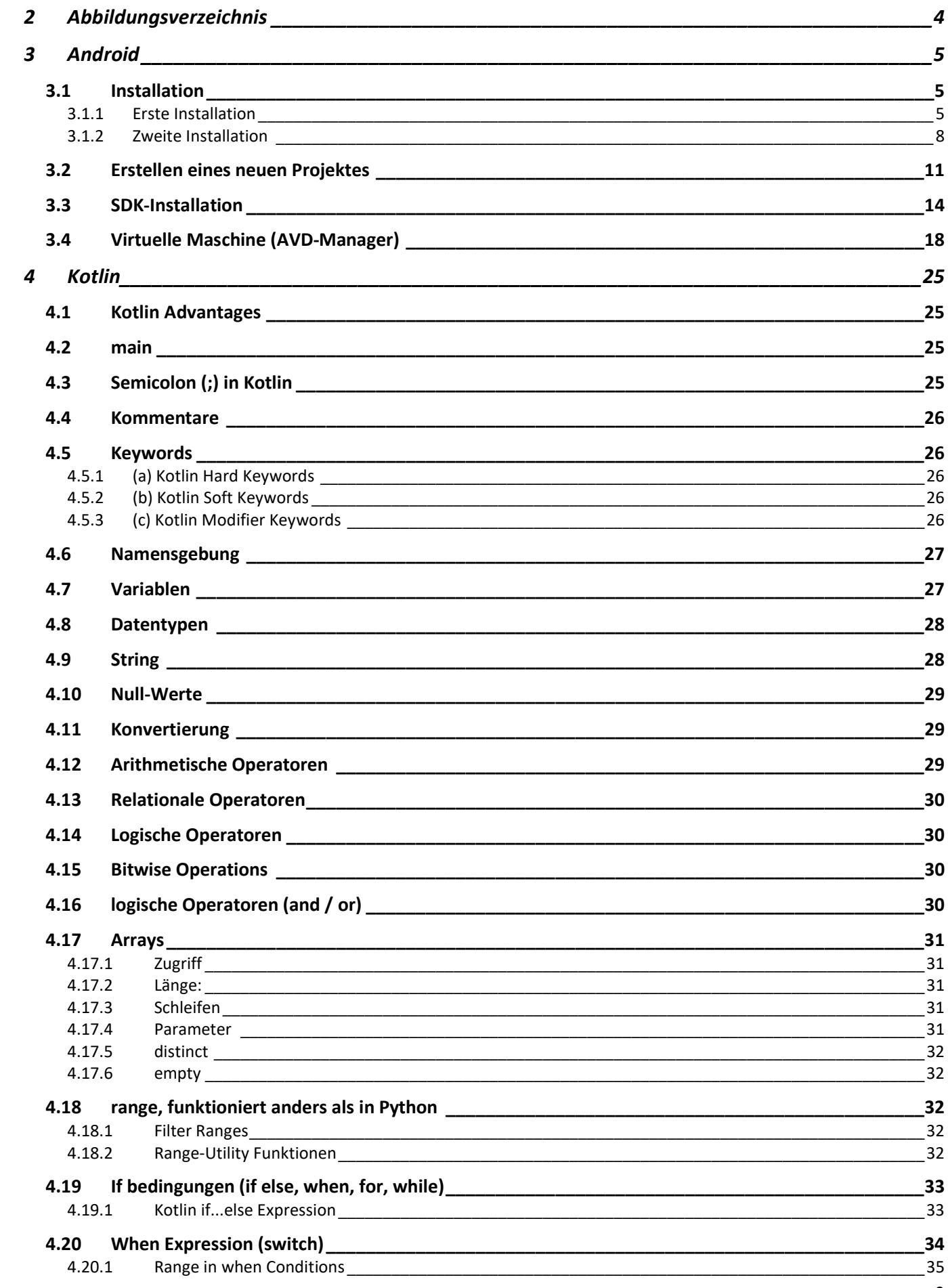

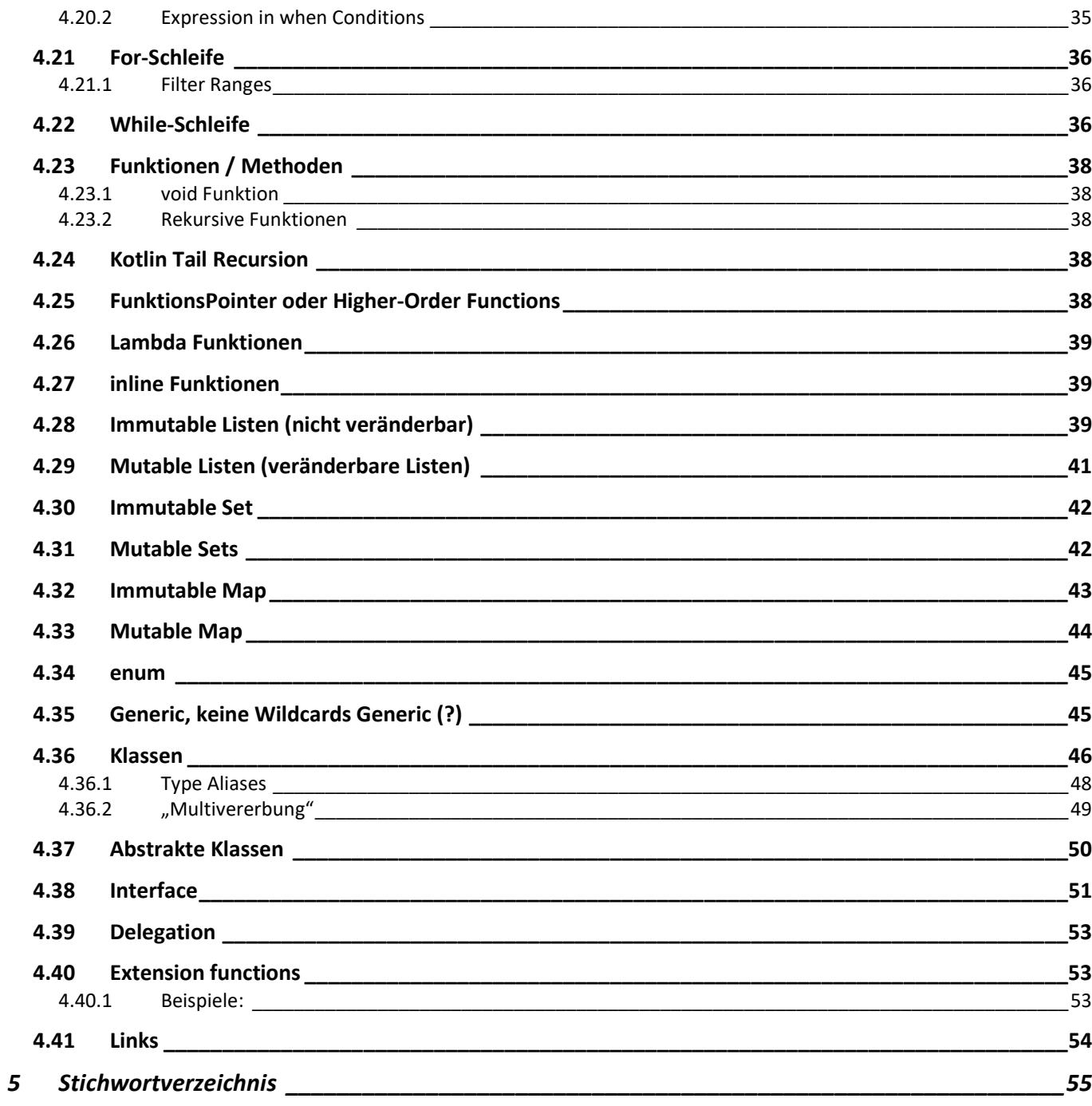

# 2 Abbildungsverzeichnis

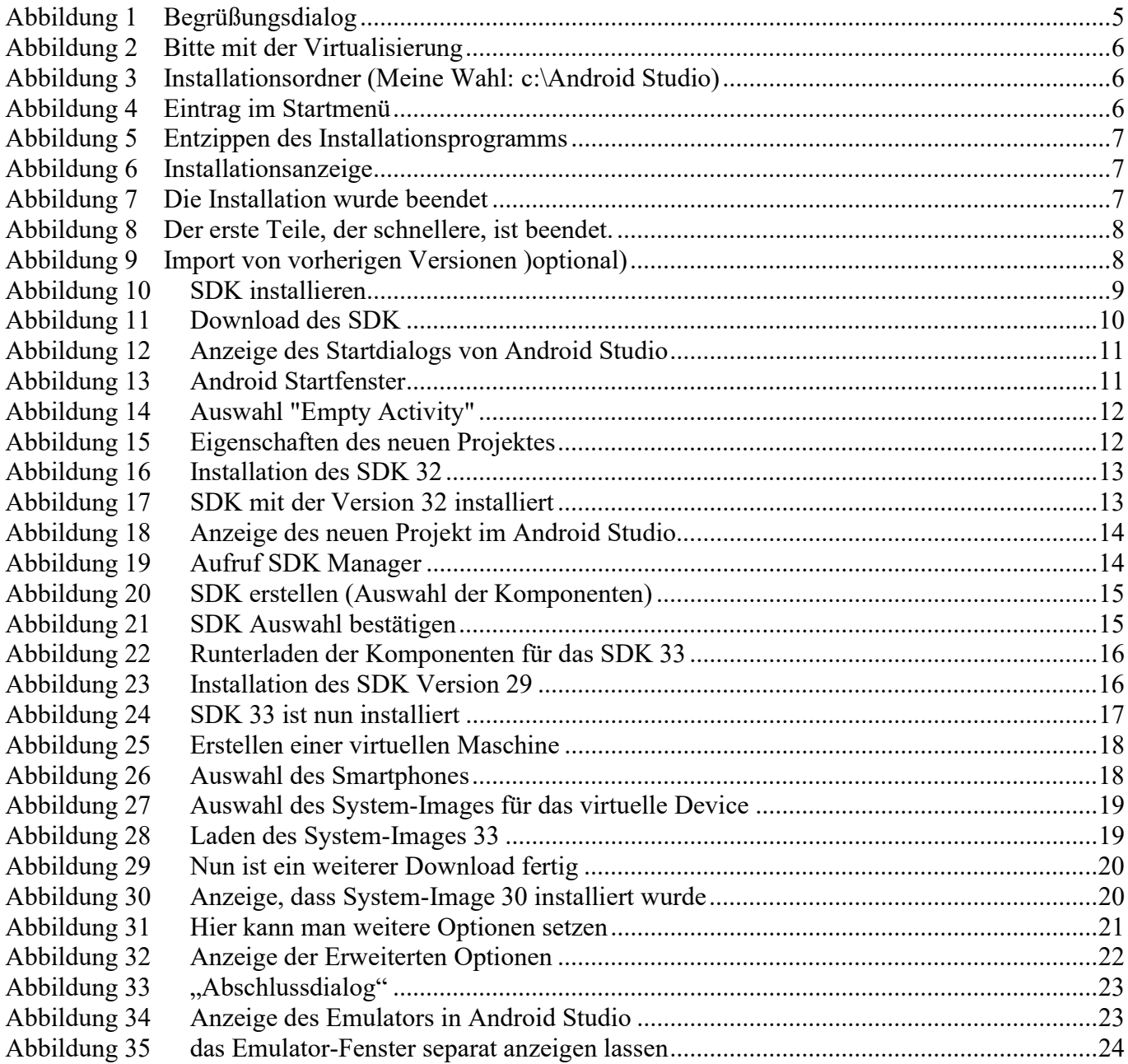

# 3 Android

Dieses Kaptels zeigt die beiden Installationsprozeduren und die Prozedure des "Nachladens". Android wird während des Arbeitens immer mal wieder neue Dateien laden.

### Hinweis:

Der Rechner sollte ein 64-Bit-System sein und mindestens 8 GB Hauptspeicher haben.

### 3.1 Installation

Die Installation verläuft in fünf Schritten:

- Download der Exe-Datei bzw. dgm-Datei o Aktuelle Version 2022.1.10
- Erste Installation
- Aufruf und laden weiterer Dateien
- Runterladen des SDK
- Runterladen der virtuellen Maschine

### 3.1.1 Erste Installation

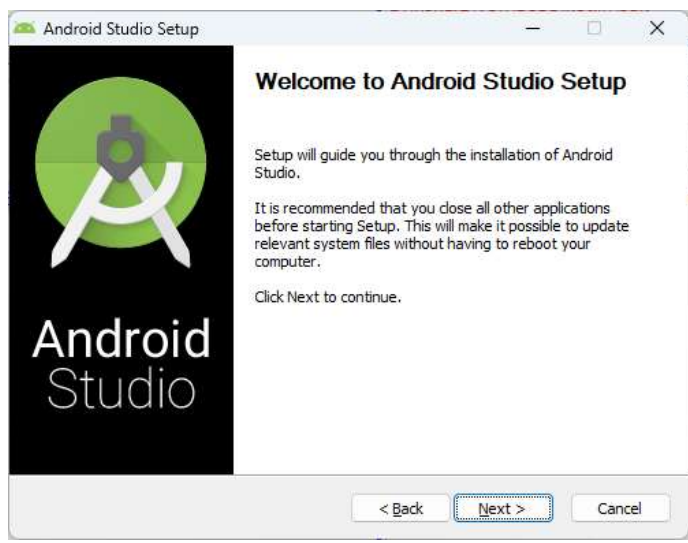

Abbildung 1 Begrüßungsdialog

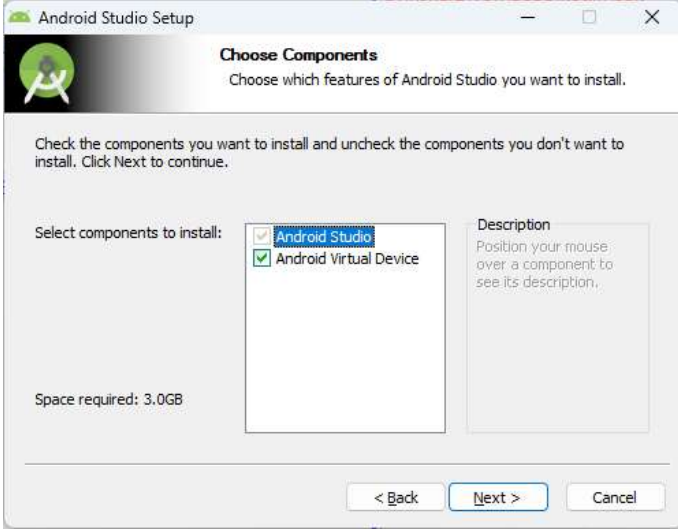

Abbildung 2 Bitte mit der Virtualisierung

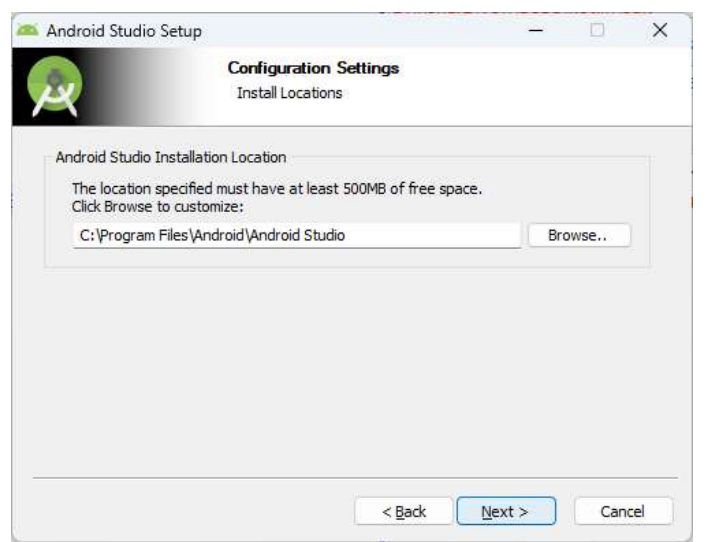

Abbildung 3 Installationsordner (Meine Wahl: c:\Android Studio)

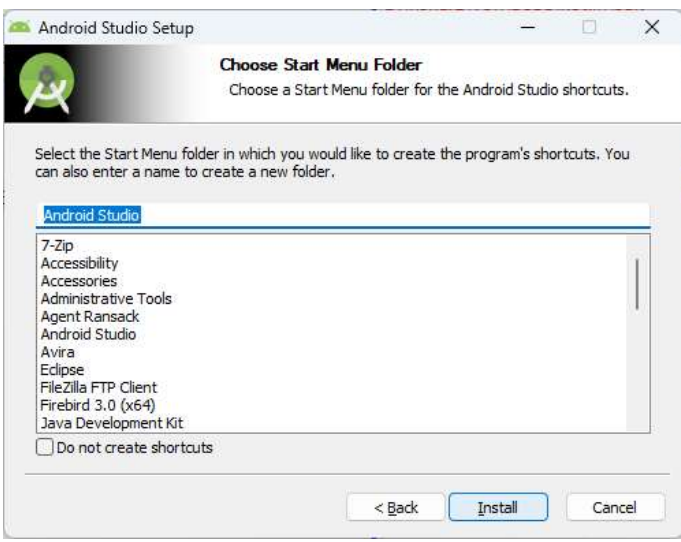

Abbildung 4 Eintrag im Startmenü

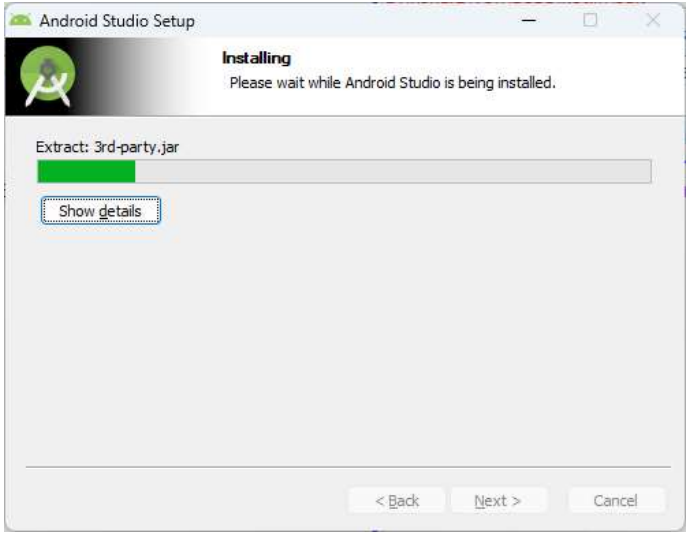

Abbildung 5 Entzippen des Installationsprogramms

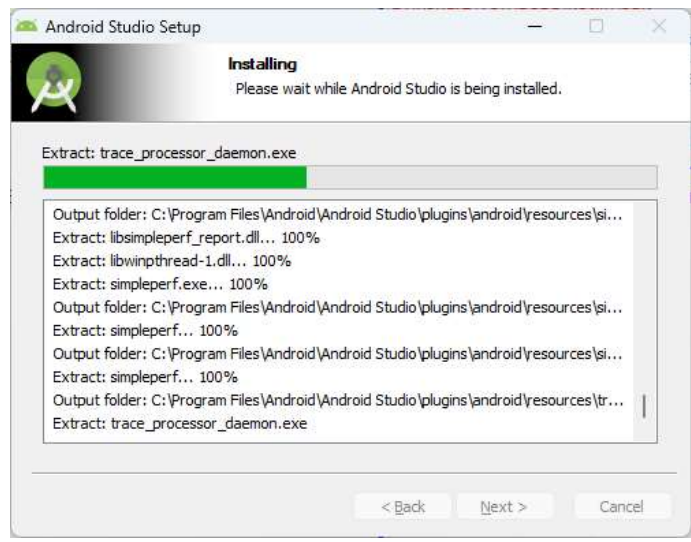

Abbildung 6 Installationsanzeige

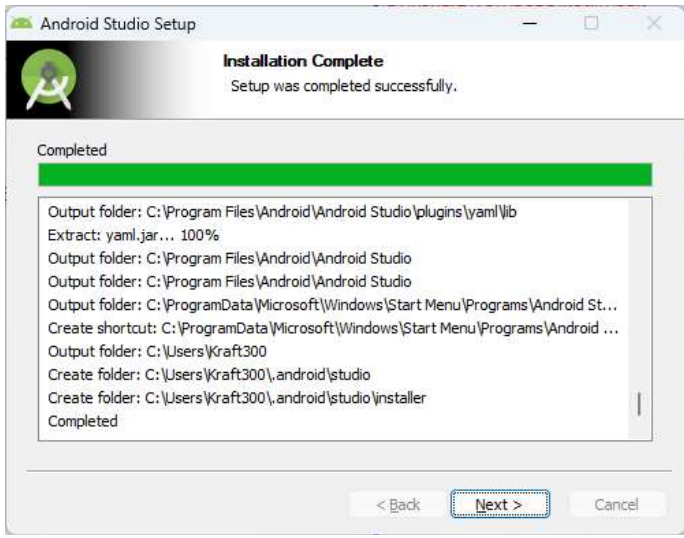

Abbildung 7 Die Installation wurde beendet

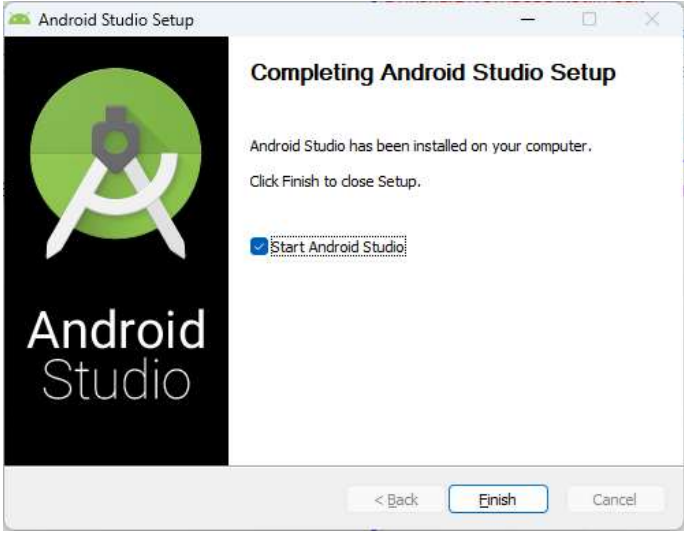

Abbildung 8 Der erste Teile, der schnellere, ist beendet.

### 3.1.2 Zweite Installation

#### Nun starten des Android Studios:

Im zweiten Teile werden die SDK, Emulatoren etc. geladen.

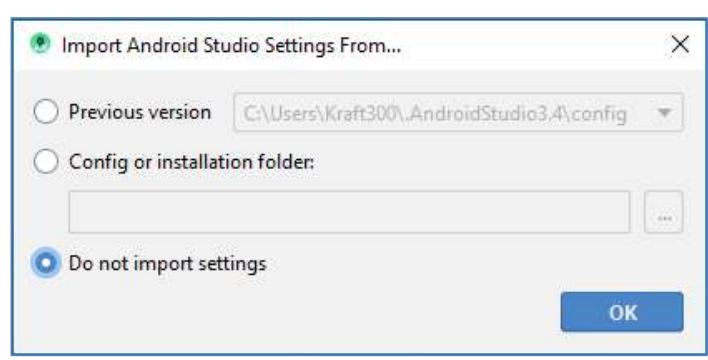

Abbildung 9 Import von vorherigen Versionen )optional)

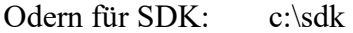

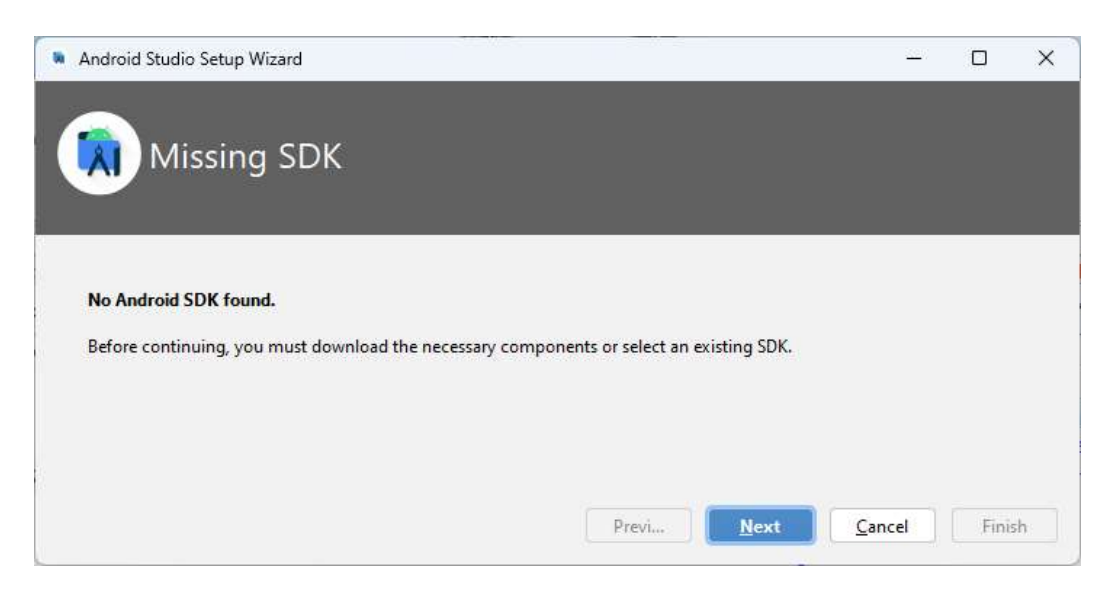

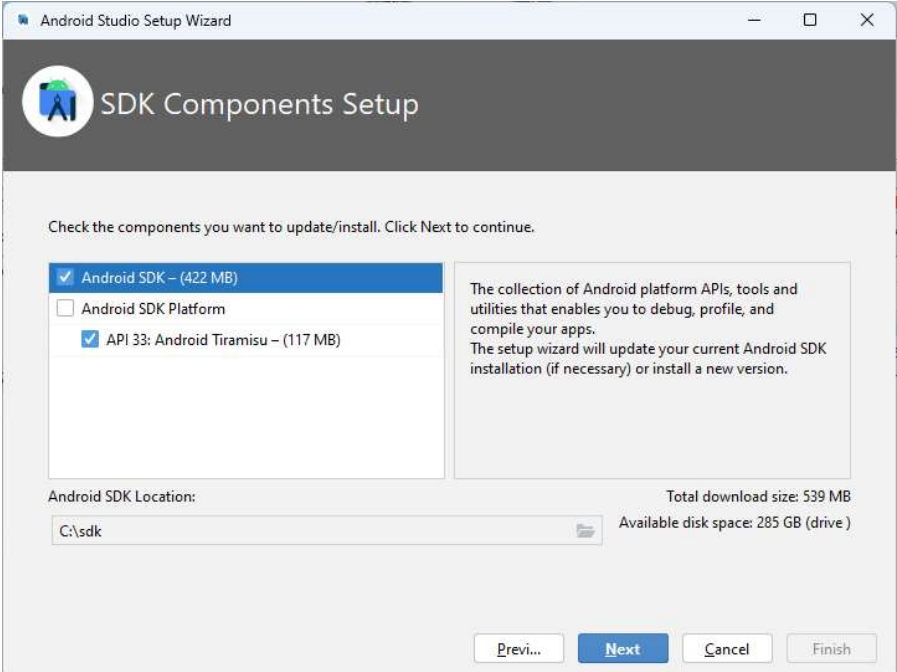

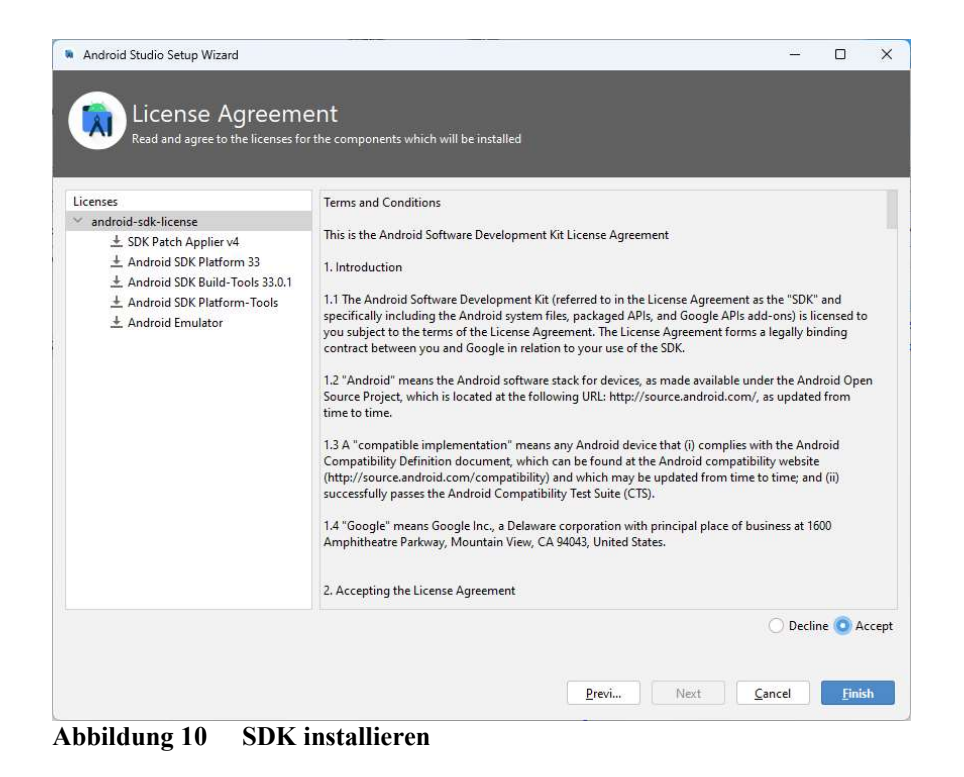

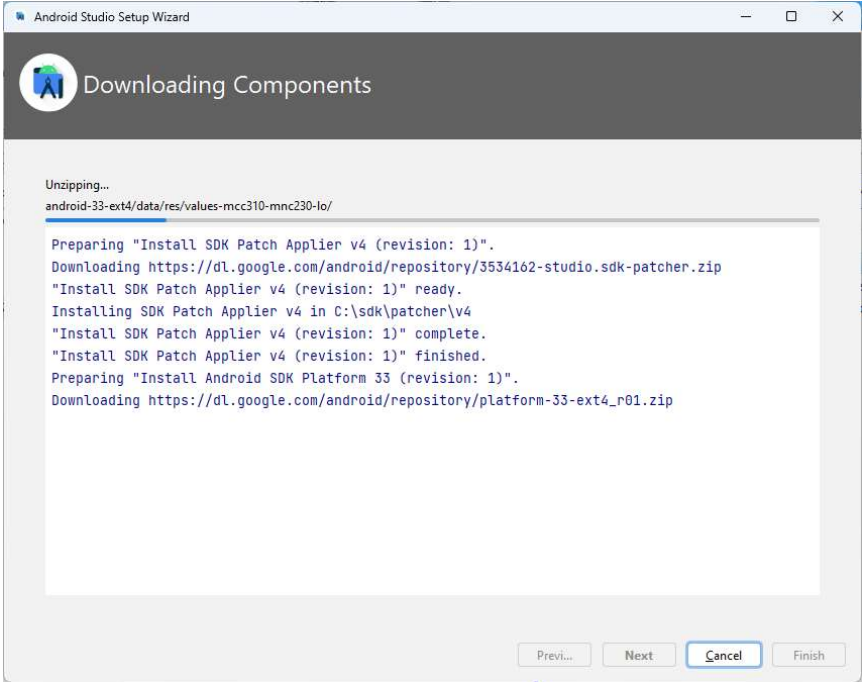

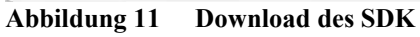

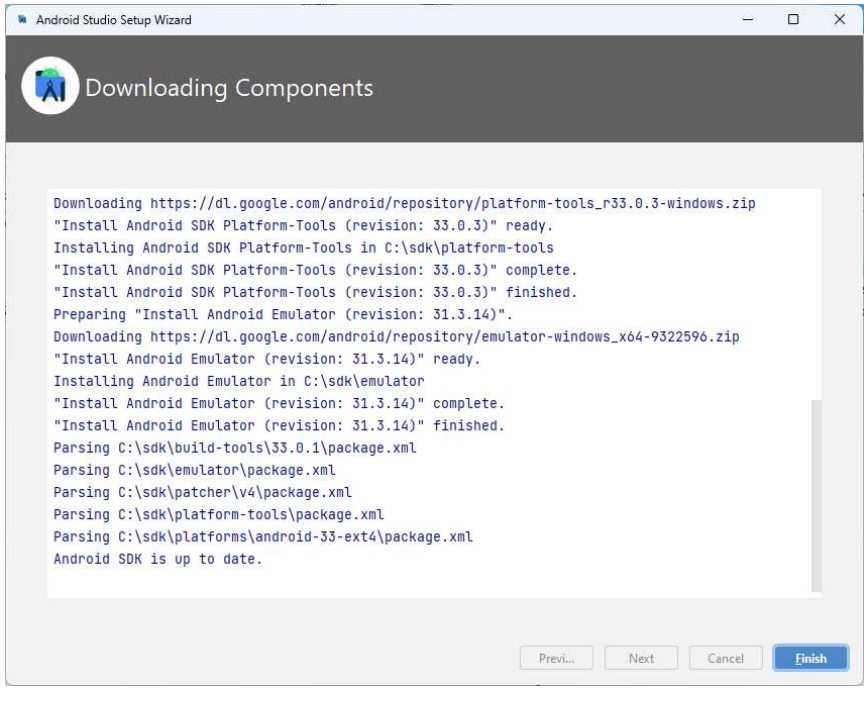

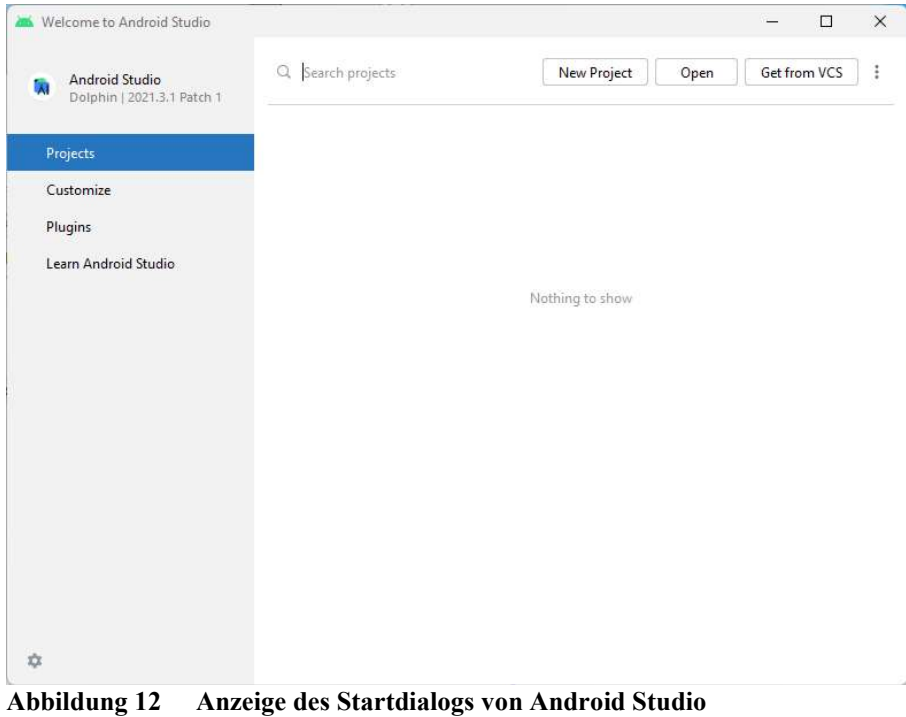

Schalter "New Project"

Nun ein neues Projekt anlegen. Danach muss das SDK und mindestens eine virtuelle Maschine angelegt werden.

# 3.2 Erstellen eines neuen Projektes

a) Aufruf des Androis Studios

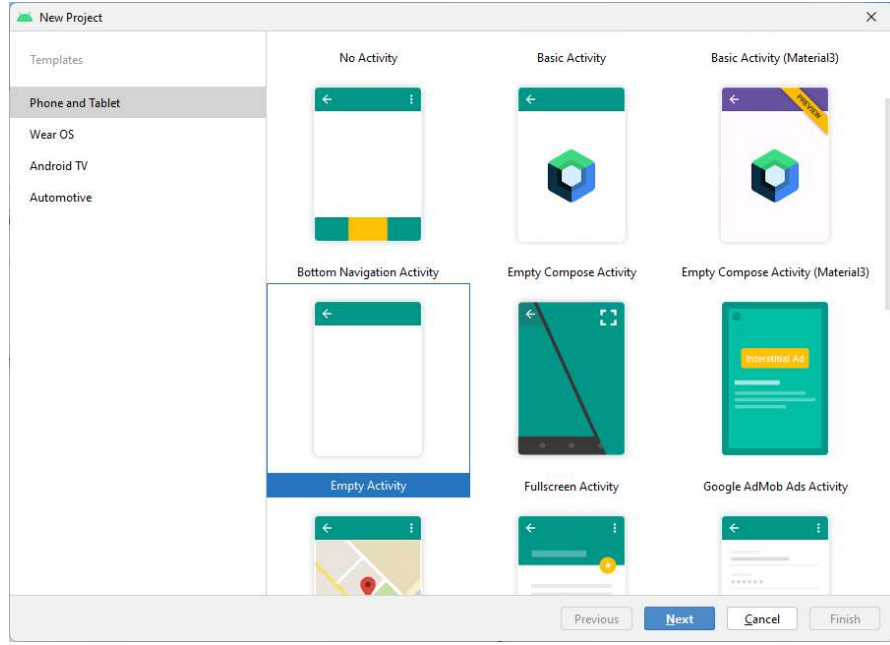

Abbildung 13 Android Startfenster

b) Schalter "Start anew Android Studio project" anklicken

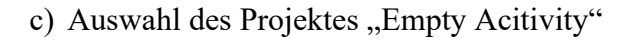

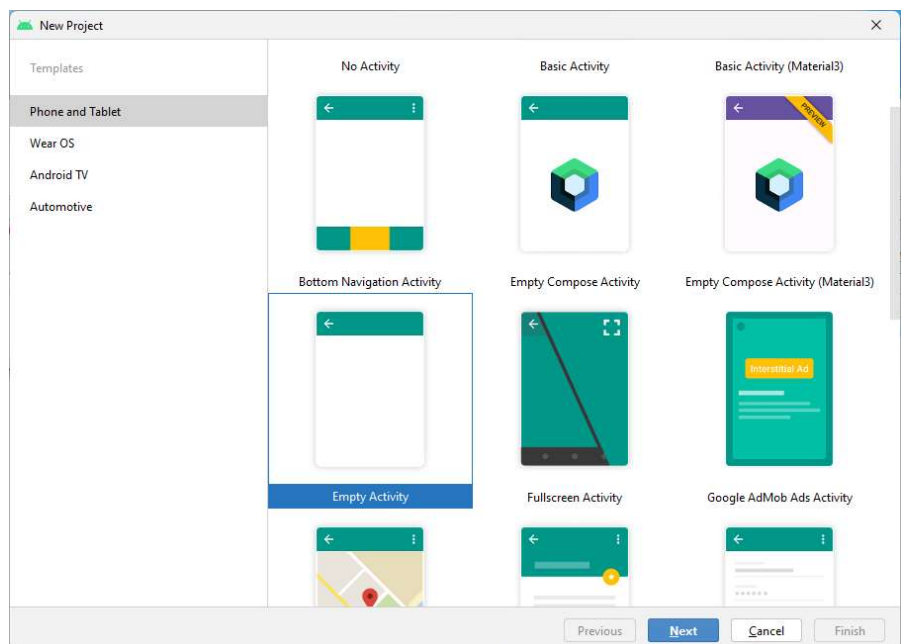

Abbildung 14 Auswahl "Empty Activity"

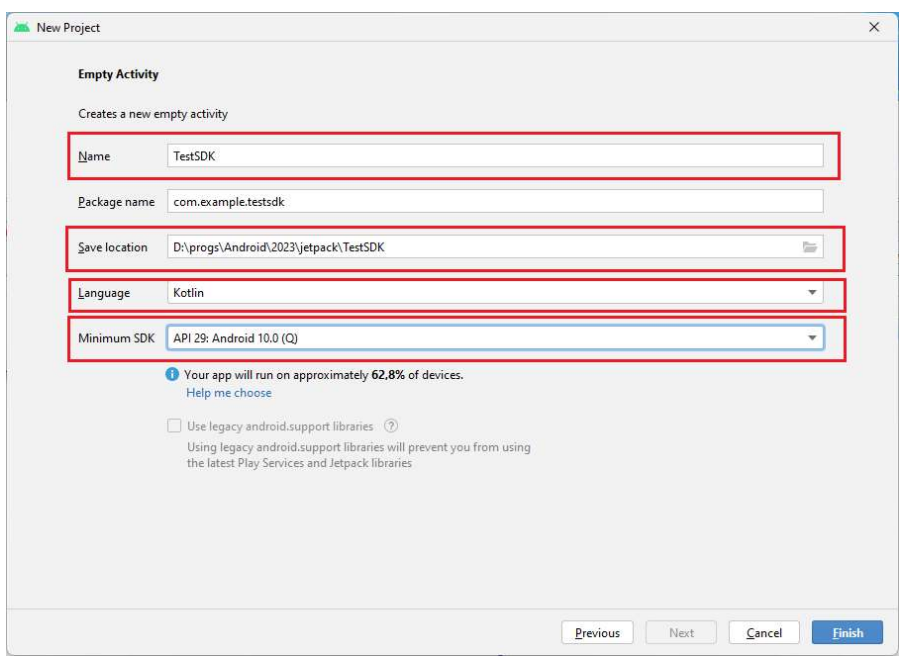

Abbildung 15 Eigenschaften des neuen Projektes

### Einträge:

- Name TestSDK
- Save location D:\progs\Android\2023\jetpack\TestSDK
	- o Bitte erstellen einen Ordner für Ihre Projekte
- Language **Kotlin**
- Minimum SDK API 29: Android 10.0 (Q)

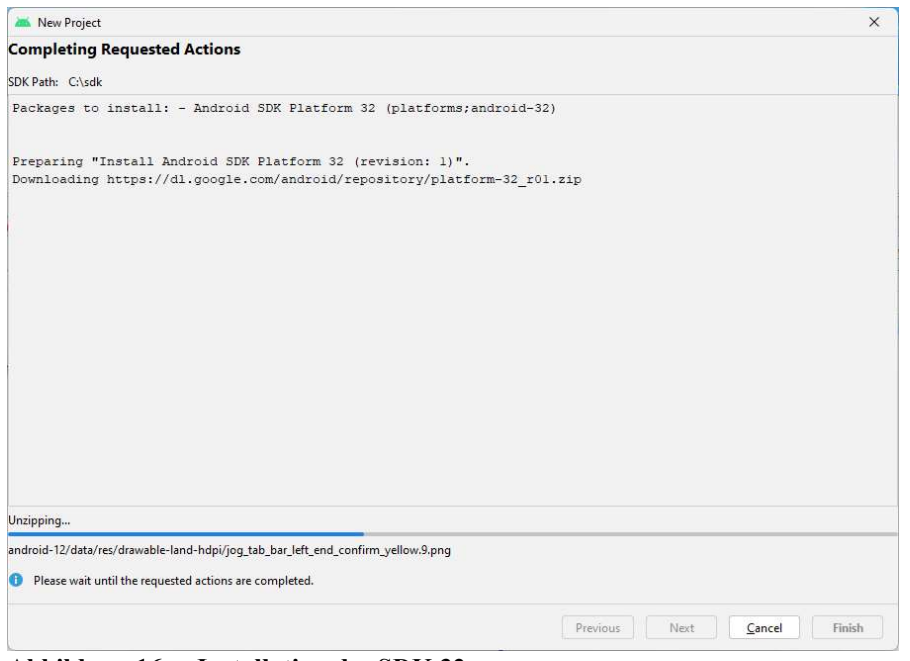

#### Abbildung 16 Installation des SDK 32

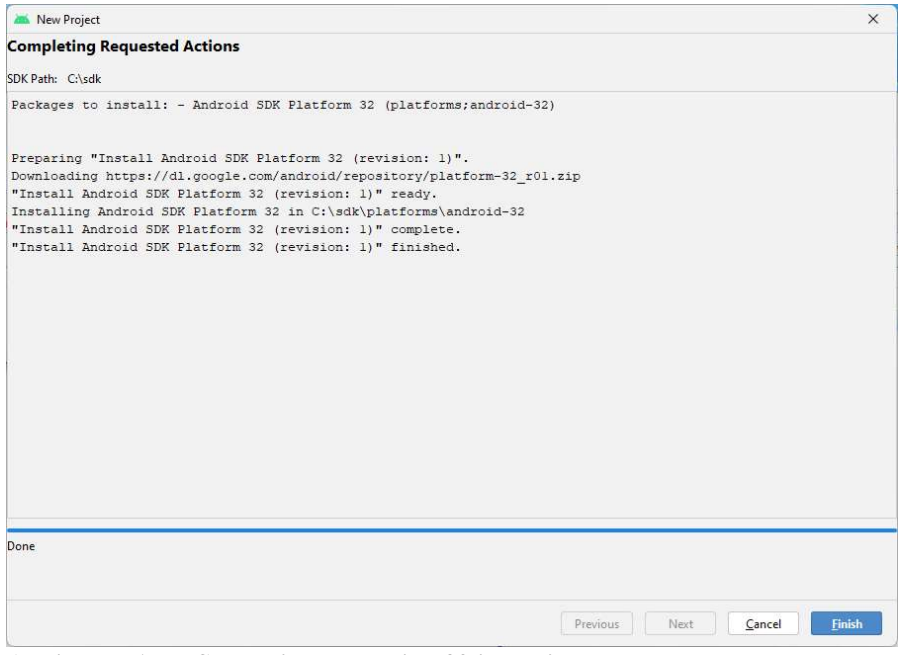

Abbildung 17 SDK mit der Version 32 installiert

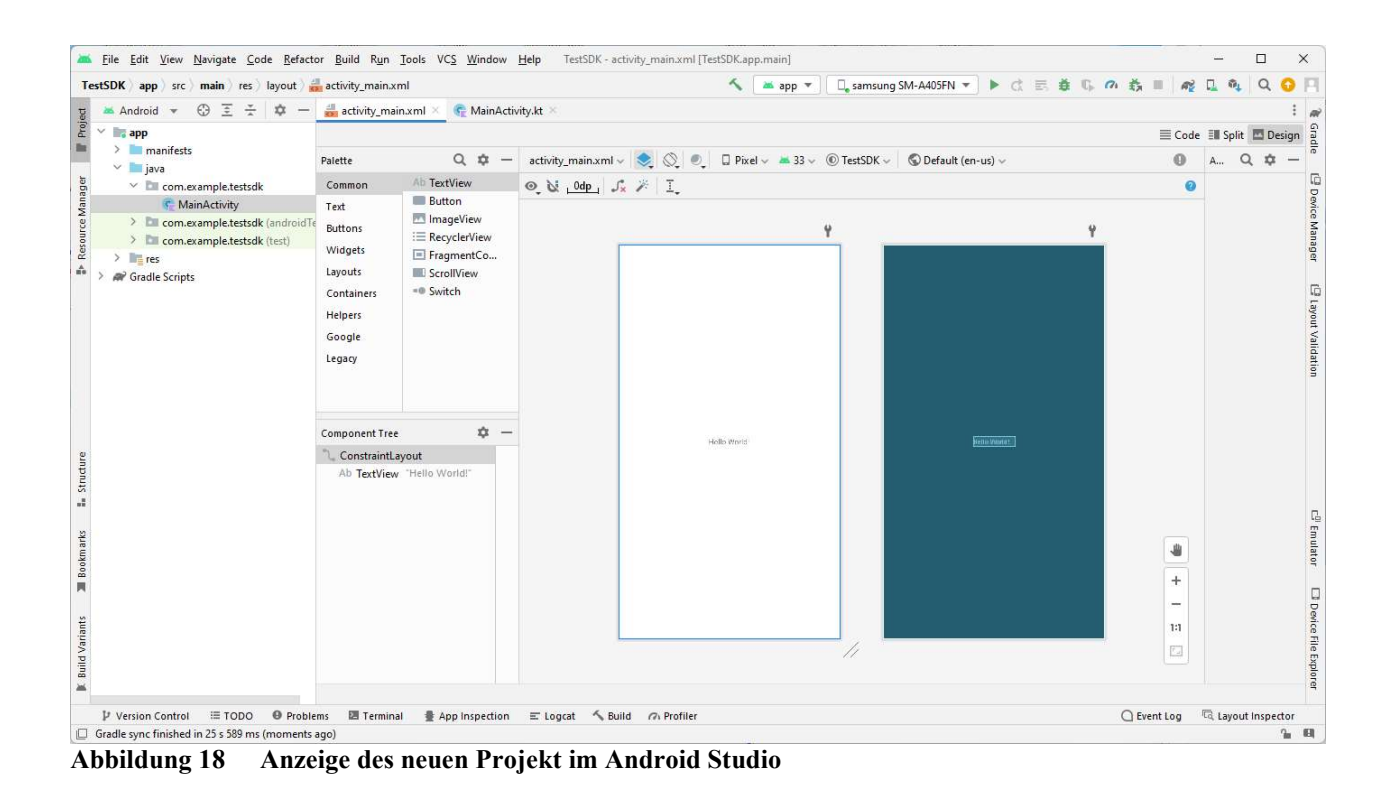

# 3.3 SDK-Installation

Menü Tools Eintrag SDK Manager

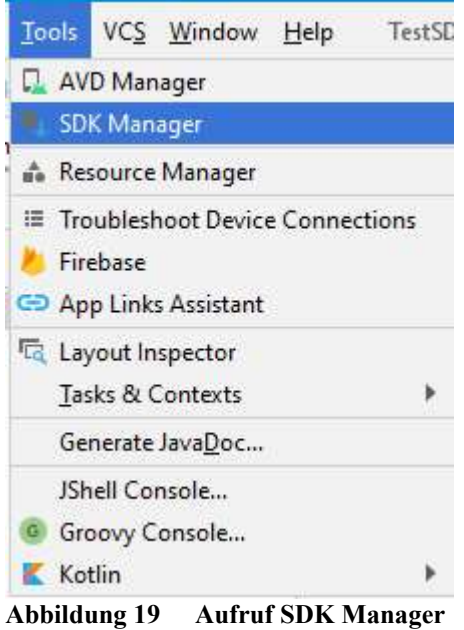

Nun Anklicken des Android SDK Tiramisu (33).

| $Q_{\tau}$                          | Appearance & Behavior > System Settings > Android SDK                                                                                                    |                        |                        | Reset                      |
|-------------------------------------|----------------------------------------------------------------------------------------------------|------------------------|------------------------|----------------------------|
| $\times$ Appearance & Behavior      | Manager for the Android SDK and Tools used by the IDE                                                                                                    |                        |                        |                            |
| Appearance                          | Android SDK Location:<br>$C:$ \sdk                                                                                                    |                        | Edit                   | Optimize disk space        |
| Menus and Toolbars                  |                                                                                                    |                        |                        |                            |
| $\times$ System Settings            | SDK Platforms SDK Tools SDK Update Sites                                                                                                    |                        |                        |                            |
| <b>HTTP Proxy</b><br>Data Sharing   | Each Android SDK Platform package includes the Android platform and sources pertaining to an API level by<br>default. Once installed, the IDE will automatically check for updates. Check "show package details" to display<br>individual SDK components. |                        |                        |                            |
| <b>Date Formats</b>                 | Name                                                                                                    | <b>API Level</b>       | Revision               | Status                     |
| <b>Updates</b>                      | Android TiramisuPrivacySandbox Preview                                                                                                    | TiramisuPrivacySandbox | 8                      | Not installed              |
| <b>Process Elevation</b>            | Android Tiramisu (Tiramisu)                                                                                                    | 33                     | $\overline{2}$         | Not installed              |
| Passwords                           | Android 12L (Sv2)                                                                                                    | 32                     | $\overline{1}$         | <b>Partially installed</b> |
| <b>Android SDK</b>                  | Android 12.0 (S)                                                                                                    | 31                     |                        | Not installed              |
| <b>Memory Settings</b>              | Android 11.0 (R)                                                                                                    | 30                     | 3                      | Not installed              |
|                                     | Android 10.0 (Q)                                                                                                    | 29                     | 5                      | Not installed              |
| <b>Notifications</b>                | Android 9.0 (Pie)                                                                                                    | 28                     | 6                      | Not installed              |
| Quick Lists                         | Android 8.1 (Oreo)                                                                                                    | 27                     | 3                      | Not installed              |
| <b>Path Variables</b>               | Android 8.0 (Oreo)                                                                                                    | 26                     | $\overline{2}$         | Not installed              |
| Keymap                              | Android 7.1.1 (Nougat)                                                                                                    | 25                     | 3                      | Not installed              |
| > Editor                            | Android 7.0 (Nougat)                                                                                                    | 24                     | $\overline{2}$         | Not installed              |
|                                     | Android 6.0 (Marshmallow)                                                                                                    | 23                     | $\overline{3}$         | Not installed              |
| <b>Build, Execution, Deployment</b> | Android 5.1 (Lollipop)                                                                                                    | 22                     | $\mathcal{P}$          | Not installed              |
| Kotlin                              | Android 5.0 (Lollipop)                                                                                                    | 21                     | $\overline{2}$         | Not installed              |
| $\angle$ Tools                      | Android 4.4W (KitKat Wear)                                                                                                    | 20                     | $\overline{2}$         | Not installed              |
| <b>Advanced Settings</b>            | Android 4.4 (KitKat)                                                                                                    | 19                     | $\Delta$               | Not installed              |
|                                     | Android 4.3 (Jelly Bean)                                                                                                    | 18                     | 3                      | Not installed              |
|                                     | Android 4.2 (Jelly Bean)                                                                                                    | 17                     |                        | Not installed              |
|                                     |                                                                                                    | xe.                    |                        | $k = 1, 2, 3, 4, 5$        |
|                                     |                                                                                                    |                        | Hide Obsolete Packages | Show Package Details       |

Abbildung 20 SDK erstellen (Auswahl der Komponenten)

Nun den Schalter "OK" für die Auswahl des SDK bestätigen.

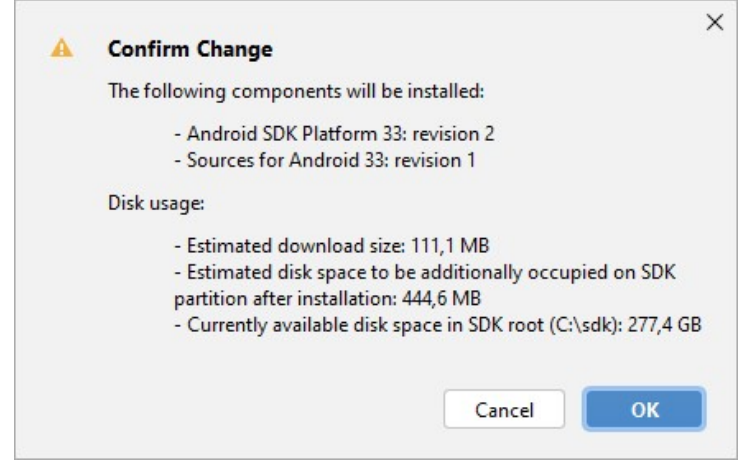

Abbildung 21 SDK Auswahl bestätigen

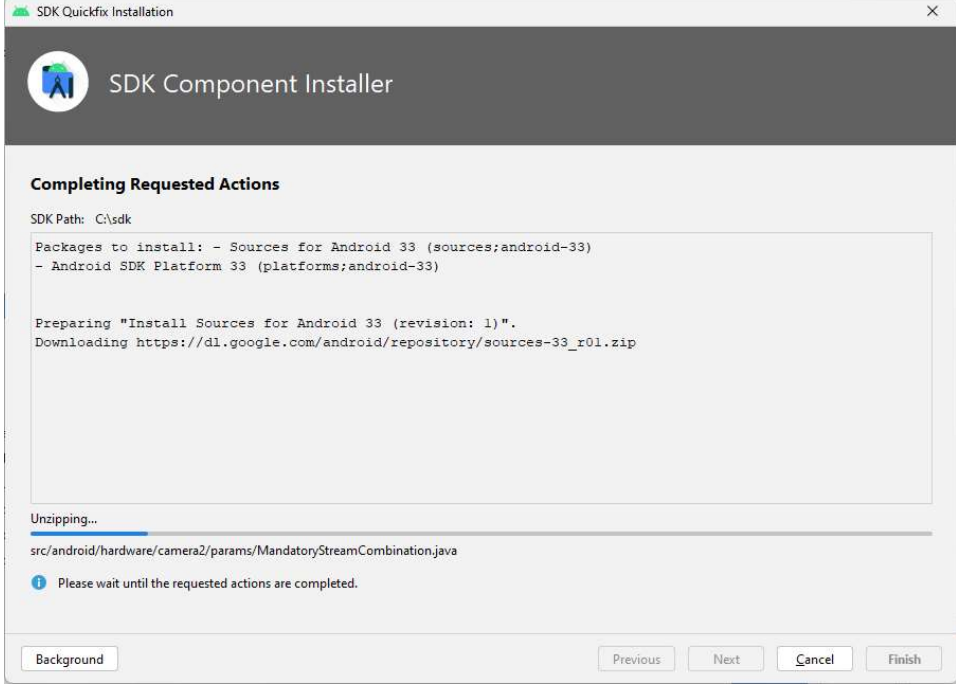

Abbildung 22 Runterladen der Komponenten für das SDK 33

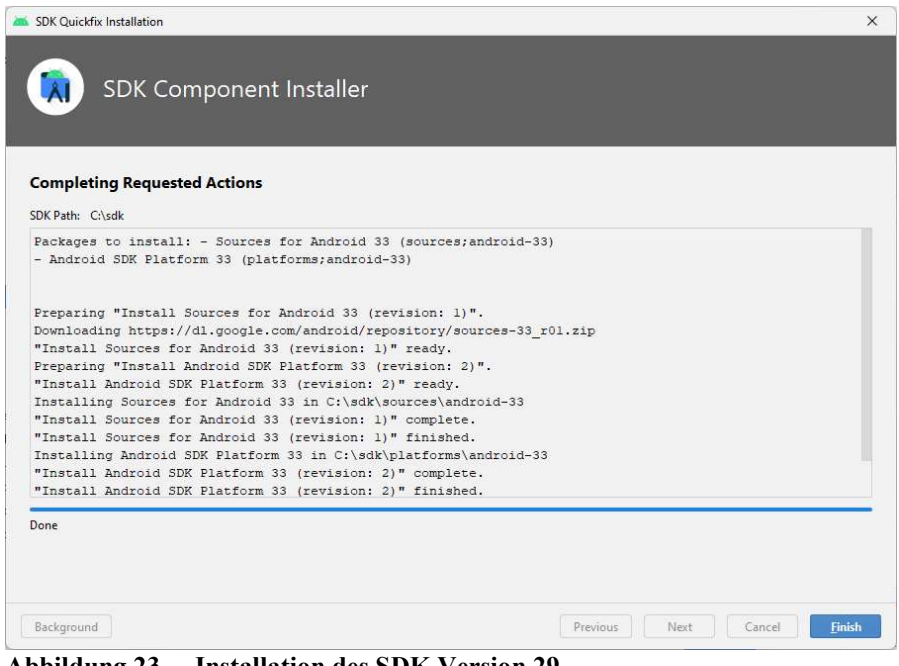

Abbildung 23 Installation des SDK Version 29

| $Q_{\overline{\imath}}$             | Appearance & Behavior > System Settings > Android SDK                                                                                        |                        |                         |                                                   |
|-------------------------------------|----------------------------------------------------------------------------------------------------|------------------------|-------------------------|---------------------------------------------------|
| $\times$ Appearance & Behavior      | Manager for the Android SDK and Tools used by the IDE                                                                                        |                        |                         |                                                   |
| Appearance                          | Android SDK Location:<br>C:\sdk                                                                                                    |                        |                         | Edit Optimize disk space                          |
| Menus and Toolbars                  |                                                                                                    |                        |                         |                                                   |
| $\times$ System Settings            | SDK Platforms SDK Tools SDK Update Sites                                                                                                    |                        |                         |                                                   |
| <b>HTTP Proxy</b>                   | Each Android SDK Platform package includes the Android platform and sources pertaining to an API level by                                    |                        |                         |                                                   |
| Data Sharing                        | default. Once installed, the IDE will automatically check for updates. Check "show package details" to display<br>individual SDK components. |                        |                         |                                                   |
| Date Formats                        | Name                                                                                                    | <b>API Level</b>       | Revision                | Status                                            |
| <b>Updates</b>                      | Android TiramisuPrivacySandbox Preview                                                                                                    | TiramisuPrivacySandbox | $\mathbf{R}$            | Not installed                                     |
| <b>Process Elevation</b>            | Android Tiramisu (Tiramisu)                                                                                                    | 33                     | $\overline{2}$          | Installed                                         |
| Passwords                           | Android 12L (Sv2)                                                                                                    | 32                     | $\mathbf{1}$            | Partially installed                               |
| <b>Android SDK</b>                  | Android 12.0 (S)                                                                                                    | 31                     |                         | Not installed                                     |
| <b>Memory Settings</b>              | Android 11.0 (R)                                                                                                    | 30                     | 3                       | Not installed                                     |
|                                     | Android 10.0 (O)                                                                                                    | 29                     | 5                       | Not installed                                     |
| <b>Notifications</b>                | Android 9.0 (Pie)                                                                                                    | 28                     | 6                       | Not installed                                     |
| <b>Quick Lists</b>                  | Android 8.1 (Oreo)                                                                                                    | 27                     | 3                       | Not installed                                     |
| <b>Path Variables</b>               | Android 8.0 (Oreo)                                                                                                    | 26                     | $\overline{2}$          | Not installed                                     |
| Keymap                              | Android 7.1.1 (Nougat)                                                                                                    | 25                     | 3                       | Not installed                                     |
| > Editor                            | Android 7.0 (Nougat)                                                                                                    | 24                     | $\overline{2}$          | Not installed                                     |
|                                     | Android 6.0 (Marshmallow)                                                                                                    | 23                     | $\overline{\mathbf{3}}$ | Not installed                                     |
| <b>Build, Execution, Deployment</b> | Android 5.1 (Lollipop)                                                                                                    | 22                     | $\overline{c}$          | Not installed                                     |
| <b>Kotlin</b>                       | Android 5.0 (Lollipop)                                                                                                    | 21                     | $\overline{2}$          | Not installed                                     |
| $\angle$ Tools                      | Android 4.4W (KitKat Wear)                                                                                                    | 20                     | $\overline{2}$          | Not installed                                     |
| <b>Advanced Settings</b>            | Android 4.4 (KitKat)                                                                                                    | 19                     | $\overline{A}$          | Not installed                                     |
|                                     | Android 4.3 (Jelly Bean)                                                                                                    | 18                     | 3                       | Not installed                                     |
|                                     | Android 4.2 (Jelly Bean)                                                                                                    | 17                     | 3                       | Not installed                                     |
|                                     |                                                                                                    | $+e$                   | Hide Obsolete Packages  | $81.17 - 1.11 - 1$<br><b>Show Package Details</b> |
|                                     |                                                                                                    |                        |                         |                                                   |

Abbildung 24 SDK 33 ist nun installiert

Mit dem Schalter "ok" den Dialog beenden.

# 3.4 Virtuelle Maschine (AVD-Manager)

#### Menü Tools, Eintrag Device-Manager

| File Edit View Navigate Code Refactor Build Run Tools VCS Window Help<br>TestSDK app src main res layout activity_main.xml                                                  |                                                   |                                                                       |                 | TestSDK - activity_main.xml [TestSDK.app.main]                  |                                 | 2mi app ▼                                     |                                           | m                                                                                                    | π<br>R <sub>2</sub>  | □                          | $\times$                           |
|----------------------------------------------------------------------------------------------------|---------------------------------------------------|-----------------------------------------------------------------------|-----------------|-----------------------------------------------------------------|---------------------------------|-----------------------------------------------|-------------------------------------------|----------------------------------------------------------------------------------------------------|----------------------|----------------------------|------------------------------------|
| $\odot$ $\Xi$ $\div$<br>$\frac{1}{2}$<br>Android =                                                                                                    | activity_main.xml ×                               | MainActivity.kt                                                       |                 |                                                                 |                                 |                                               | Device Manager                            |                                                                                                    |                      |                            |                                    |
| Project<br><b>app</b><br>v                                                                                                    |                                                   |                                                                       |                 |                                                                 |                                 | Code Ill Split <b>Design</b> Virtual Physical |                                           |                                                                                                    |                      |                            |                                    |
| $\angle$ manifests<br>$\vee$ $\Box$ java                                                                                                    | Palette                                           | $Q$ $\phi$                                                            |                 | activity_main.xml $\vee$ $\bigotimes$ $\bigotimes$ $\bigotimes$ | $\mathcal{P}$ 0                 | $Q \oplus -$<br>A                             | $\overline{\phantom{a}}$<br>Create device |                                                                                                    |                      |                            |                                    |
| $~\vee~$ <b>EII</b> com.example.testsdk                                                                                                    | Common                                            | Ab TextView                                                           |                 |                                                                 | $\boldsymbol{\omega}$           |                                               | Device A                                  | API                                                                                                    | Size on Disk Actions |                            |                                    |
| Manager<br><b>C</b> MainActivity<br>> com.example.testsdk (androidTe<br>g<br>Resour<br>> com.example.testsdk (test)<br>$r = res$<br>$\geq$<br>â<br><b>AP</b> Gradle Scripts | Text<br><b>Buttons</b><br>Widgets<br>Layouts      | <b>Button</b><br>ImageView<br>:≡ RecyclerVi<br>Fragment<br>ScrollView |                 |                                                                 | ψ                               |                                               |                                           |                                                                                                    |                      |                            | Device Manager                     |
| Structure<br>ă                                                                                                    | Containers<br>Helpers<br>Canala<br>Component Tree | =® Switch<br>立 -                                                      |                 |                                                                 |                                 |                                               |                                           | No virtual devices added. Create a virtual device to test<br>applications without owning a physical device.<br>Create virtual device |                      |                            | $\Box$<br>Layout Validation        |
|                                                                                                    | ConstraintLayout                                  |                                                                       |                 |                                                                 |                                 |                                               |                                           |                                                                                                    |                      |                            |                                    |
| Bookmarks                                                                                                    |                                                   | Ab TextView "Hello World!"                                            |                 | Hello World                                                     | ♨<br>$+$<br>$\sim$              |                                               |                                           |                                                                                                    |                      |                            | $\mathbb{E}^{\mathbb{S}}$ Emulator |
| <b>Build Variants</b>                                                                                                    |                                                   |                                                                       |                 |                                                                 | 1:1<br>$\overline{\phantom{a}}$ |                                               |                                           |                                                                                                    |                      |                            | <b>D</b> Device File Ex            |
| ≡ TODO<br>@ Problems<br>P Version Control                                                                                                    | 图 Terminal                                        | <b>疊 App Inspection</b>                                               | $\equiv$ Logcat | Suild (7) Profiler                                              |                                 |                                               |                                           | $O$ Event Log                                                                                                    |                      | <b>In Layout Inspector</b> |                                    |
| Gradle sync finished in 25 s 589 ms (7 minutes ago)                                                                                                    |                                                   |                                                                       |                 |                                                                 |                                 |                                               |                                           |                                                                                                    |                      |                            | 2.01                               |

Abbildung 25 Erstellen einer virtuellen Maschine

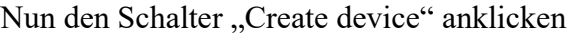

| Virtual Device Configuration |                                  |                          |               |            |         | $\times$                                                  |
|------------------------------|----------------------------------|--------------------------|---------------|------------|---------|-----------------------------------------------------------|
|                              | Select Hardware                  |                          |               |            |         |                                                           |
|                              | Choose a device definition<br>Q- |                          |               |            |         |                                                           |
| Category                     | Name =                           | <b>Play Store</b>        | Size          | Resolution | Density | Cò<br>Pixel 2                                             |
| Phone                        | Pixel 3a                         | B.                       | 5,6"          | 1080x2220  | 440dpi  |                                                           |
| Tablet                       | Pixel 3 XL                       |                          | 6,3"          | 1440x2960  | 560dpi  | 1080px<br>Size:<br>large                                  |
| Wear OS                      | Pixel 3                          | B.                       | 5,46"         | 1080x2160  | 440dpi  | Ratio: long<br>Density: 420dpi<br>$5.0^{\circ}$<br>1920рх |
| TV                           | Pixel 2 XL                       |                          | 5,99"         | 1440x2880  | 560dpi  |                                                           |
| Automotive                   | Pixel 2                          | ▶                        | 5,0"          | 1080x1920  | 420dpi  |                                                           |
|                              | Pixel                            | B.                       | 5,0°          | 1080x1920  | 420dpi  |                                                           |
|                              | Nexus S                          |                          | $4,0^{\circ}$ | 480x800    | hdpi    |                                                           |
|                              | New Hardware Profile             | Import Hardware Profiles |               |            | c       | Clone Device                                              |

Abbildung 26 Auswahl des Smartphones

Bitte wählen Sie nicht ein Smartphone aus, welches eine zu hohe Auflösung hat. Die Anzeige des "Smartphone" muss ja auch auf Ihrem Bildschirm passen.

Nun den Schalter "Next" anklicken.

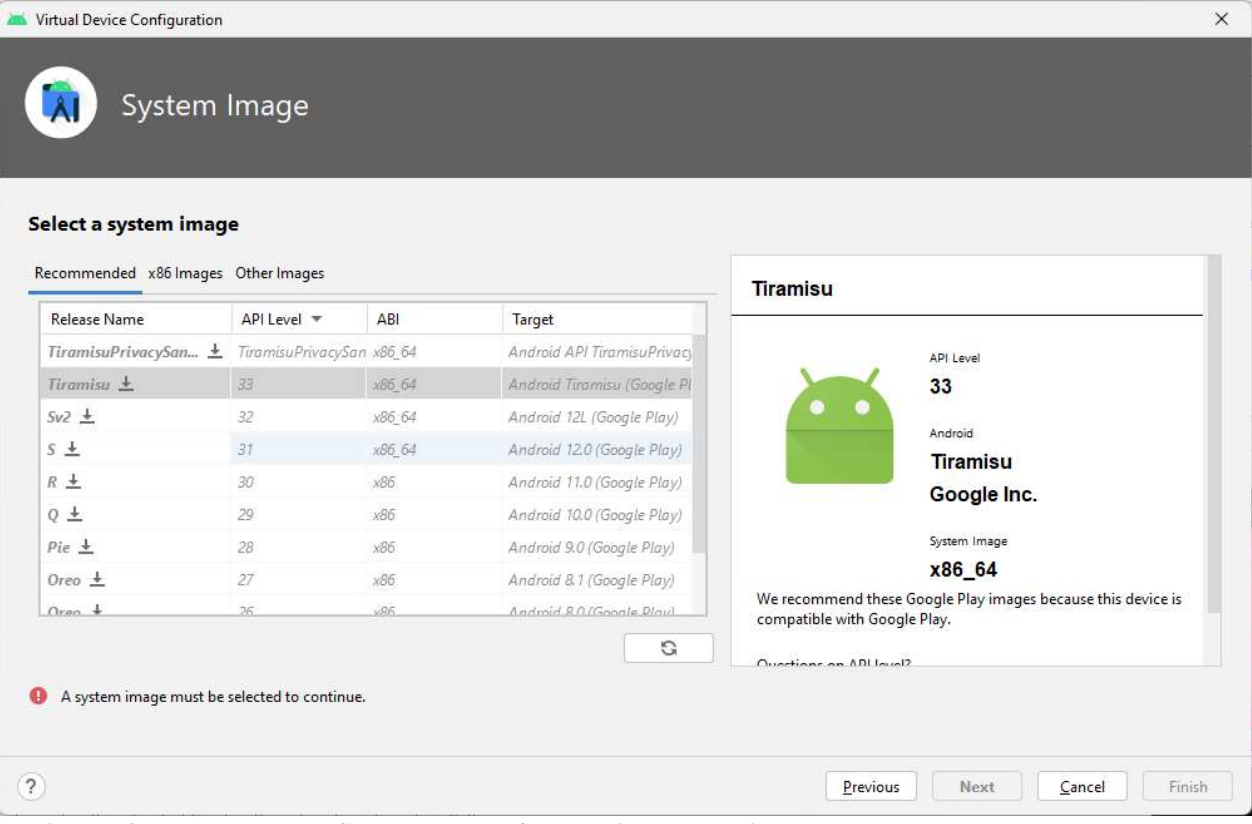

Abbildung 27 Auswahl des System-Images für das virtuelle Device

Das Symbol  $\stackrel{\text{*}}{=}$  zeigt an, dass man dieses System-Images runterladen muss. Nun den Eintrag "R" anklicken. Dann wird das System-Image runtergeladen.

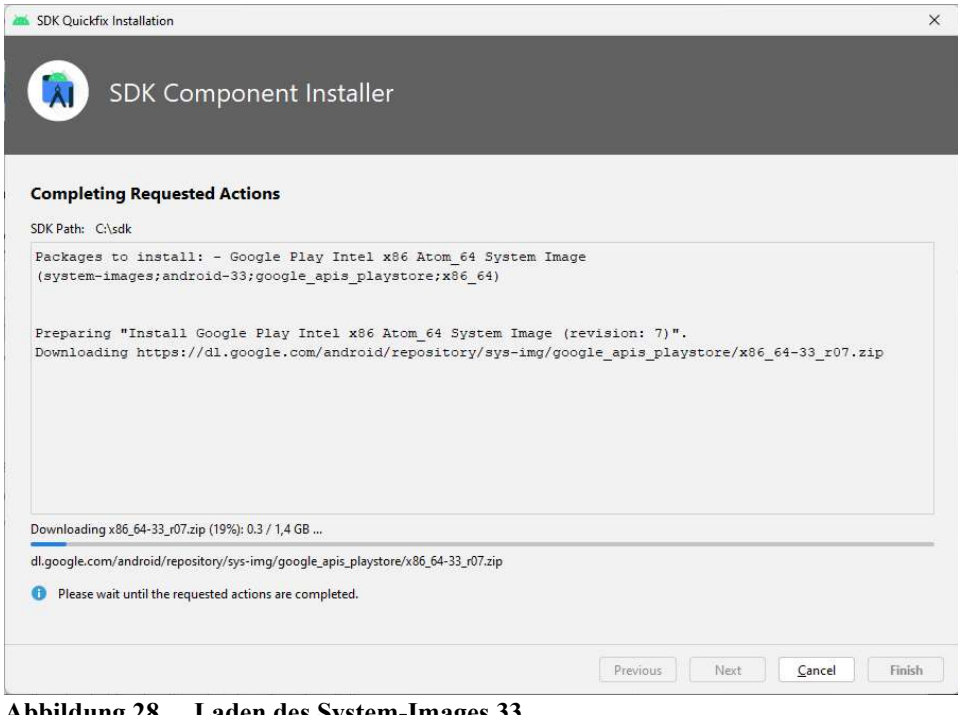

Abbildung 28 Laden des System-Images 33

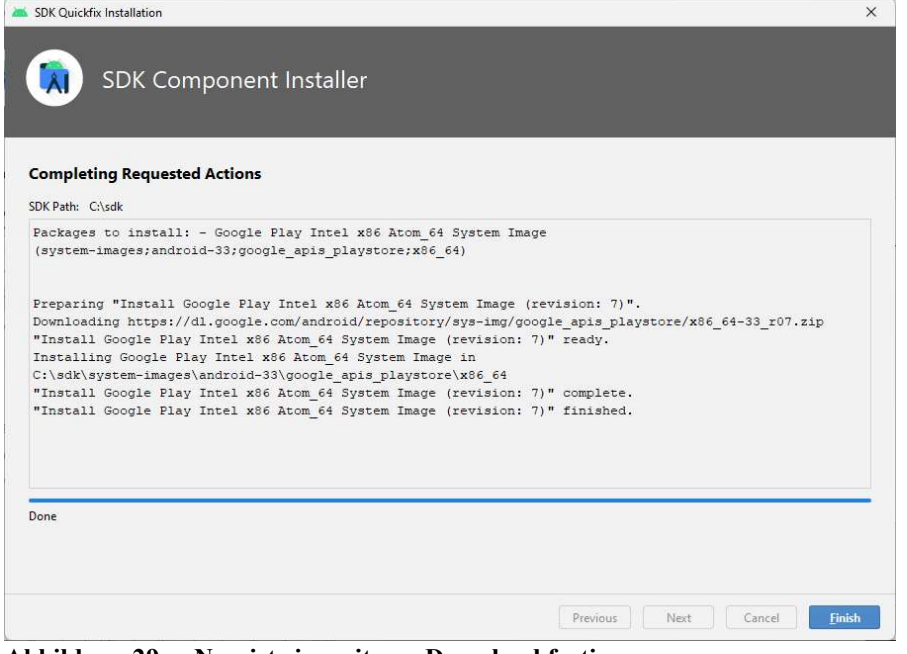

Abbildung 29 Nun ist ein weiterer Download fertig

| Select a system image<br>Recommended x86 Images Other Images |                   |        |                             | <b>Tiramisu</b>                                                                              |
|--------------------------------------------------------------|-------------------|--------|-----------------------------|----------------------------------------------------------------------------------------------|
| Release Name                                                 | $APILevel$ $\tau$ | ABI    | Target                      |                                                                                              |
| TiramisuPrivacySan • TiramisuPrivacySan x86_64               |                   |        | Android API TiramisuPrivacy | API Level                                                                                    |
| <b>Tiramisu</b>                                              | 33                | x86_64 | Android Tiramisu (Google P  | 33                                                                                           |
| $Sv2 \pm$                                                    | 32                | x86 64 | Android 12L (Google Play)   | Android                                                                                      |
| $S \perp$                                                    | 31                | x86 64 | Android 12.0 (Google Play)  | <b>Tiramisu</b>                                                                              |
| $R \pm$                                                      | 30                | x86    | Android 11.0 (Google Play)  | Google Inc.                                                                                  |
| $0 +$                                                        | 29                | x86    | Android 10.0 (Google Play)  |                                                                                              |
| $Pic$ $\pm$                                                  | 28                | x86    | Android 9.0 (Google Play)   | System Image                                                                                 |
| $Oreo \pm$                                                   | 27                | x86    | Android & 1 (Google Play)   | x86 64                                                                                       |
| $Oran +$                                                     | 26                | .96    | Andmid R.O. (Google Blau)   | We recommend these Google Play images because this device is<br>compatible with Google Play. |
|                                                              |                   |        | C                           | Quartians on ABI lovel?                                                                      |

Abbildung 30 Anzeige, dass System-Image 30 installiert wurde

Schalter "Next" bestätigen

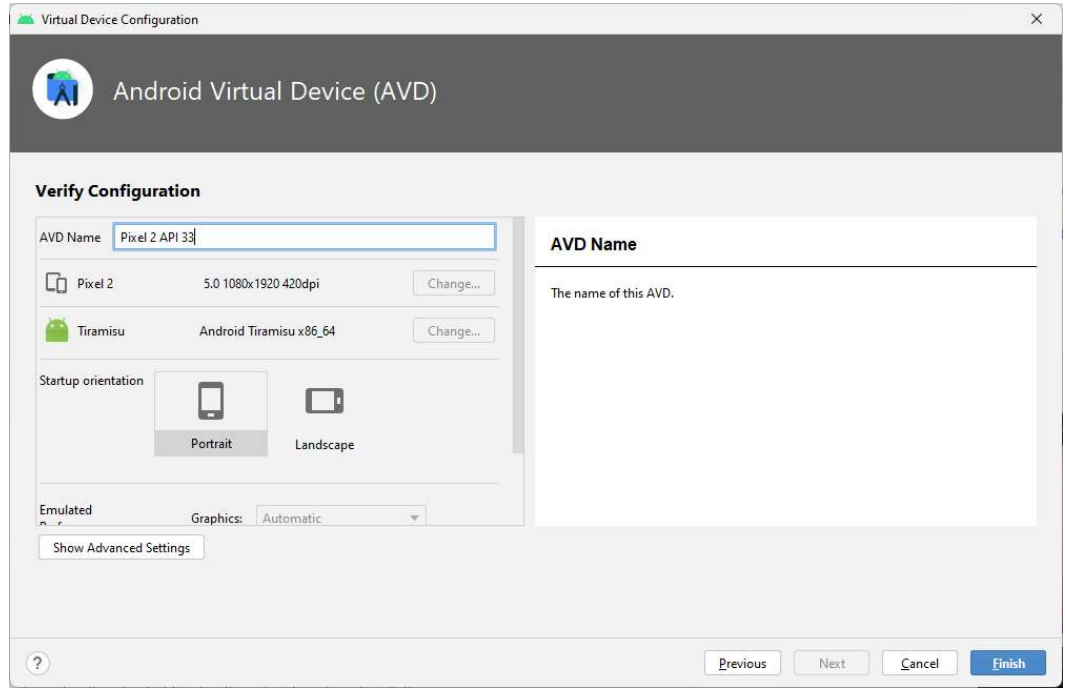

Abbildung 31 Hier kann man weitere Optionen setzen

Anzeige der Erweiterten Optionen:

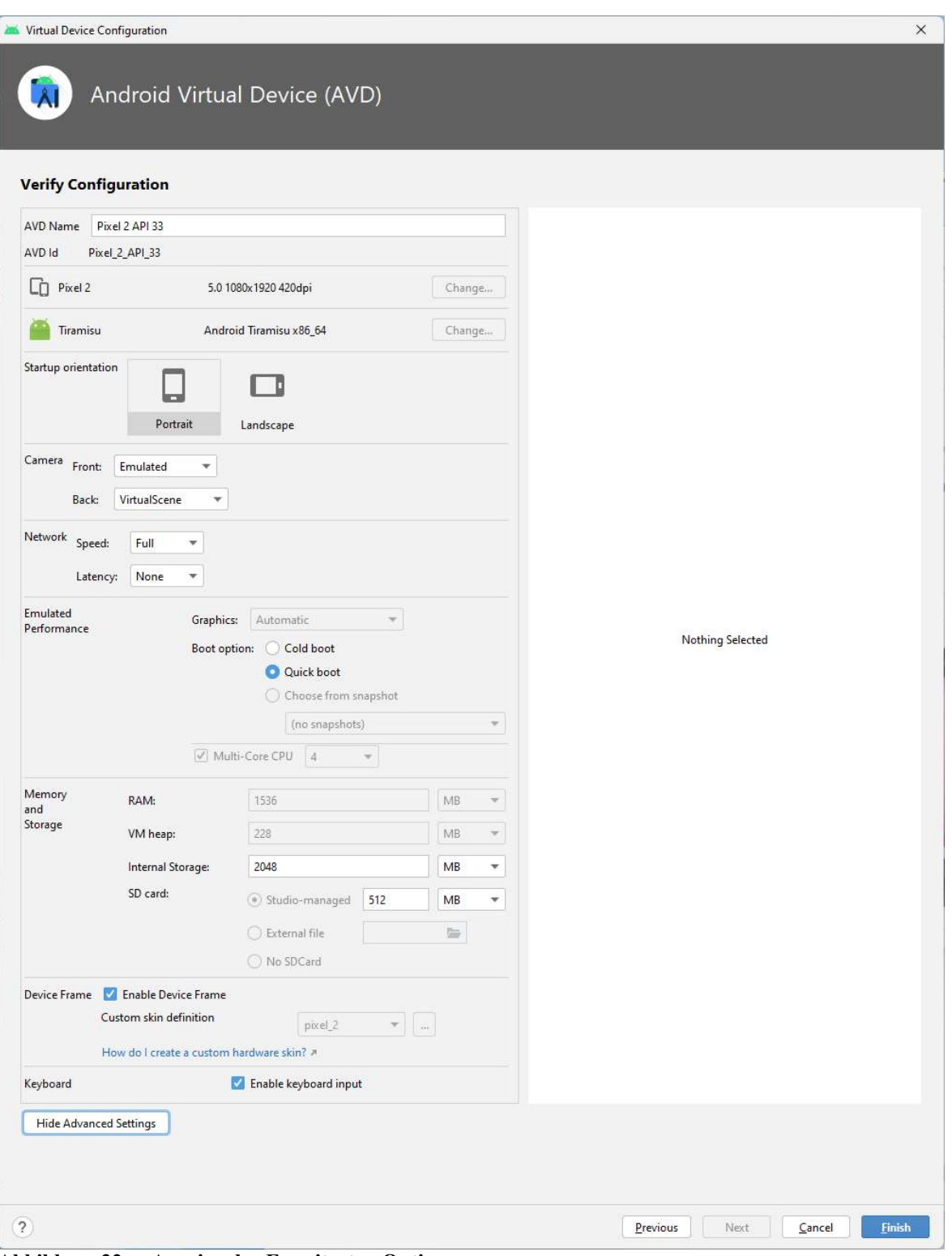

Abbildung 32 Anzeige der Erweiterten Optionen

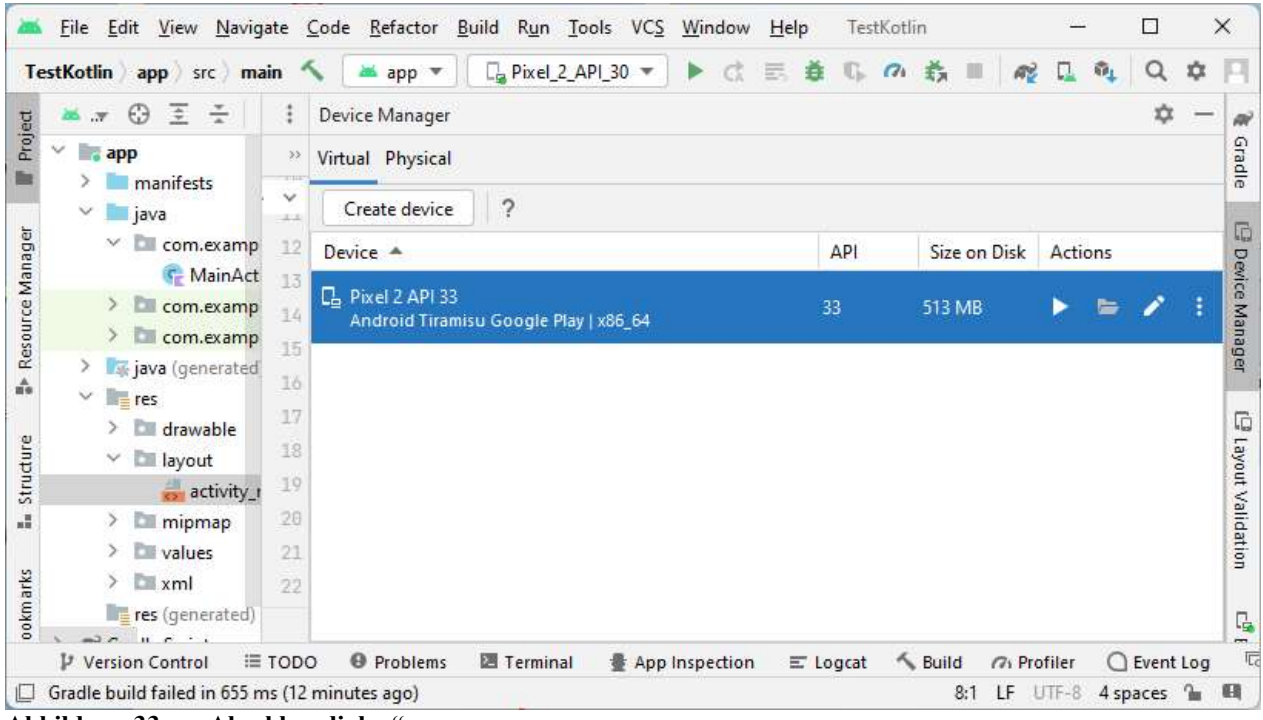

Abbildung 33 "Abschlussdialog"

Nun starten des Projektes mit

- Menu Run, Eintrag Run 'App'
- oder
- Shift F10

#### Ergebnis:

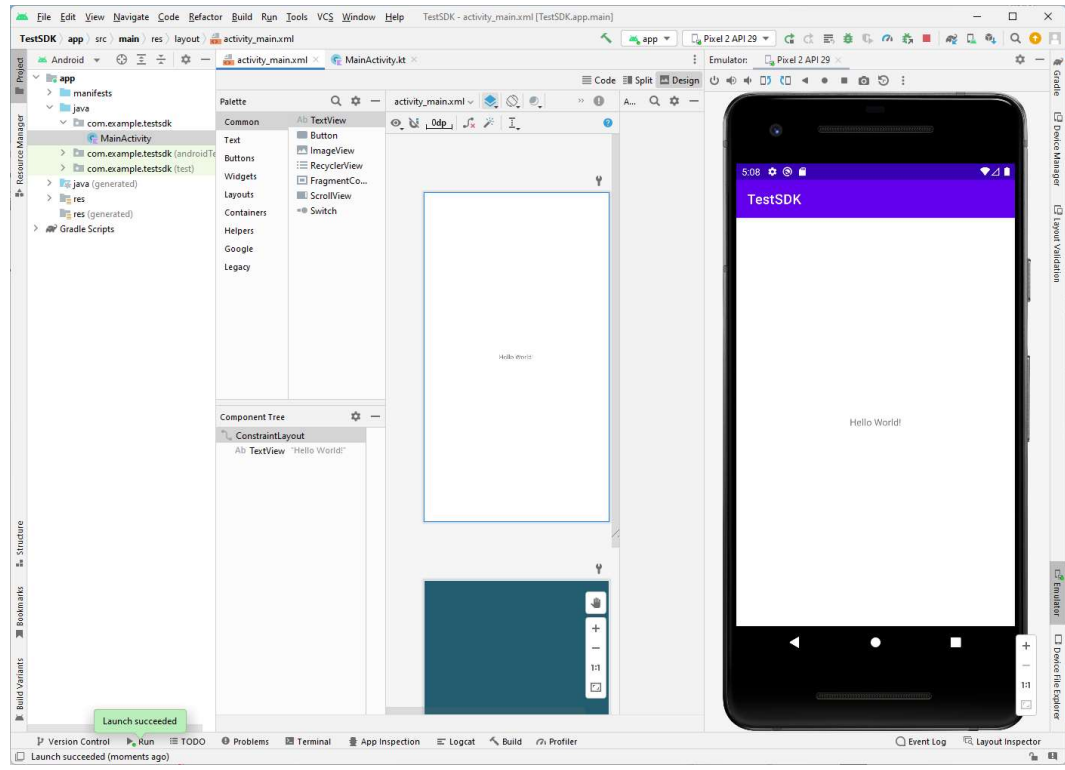

Abbildung 34 Anzeige des Emulators in Android Studio

Sie können aber auch das Emulator-Fenster separat anzeigen lassen.

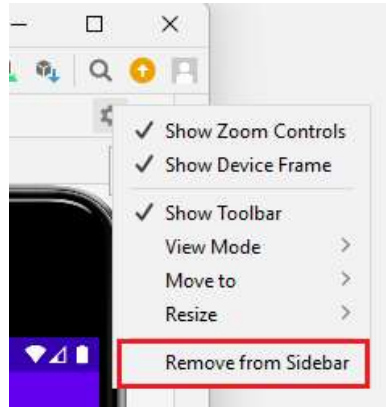

Abbildung 35 das Emulator-Fenster separat anzeigen lassen

# 4 Kotlin

# 4.1 Kotlin Advantages

Following are some of the advantages of using Kotlin for your application development.

1. Easy Language − Kotlin supports object-oriented and functional constructs and very easy to learn. The syntax is pretty much similar to Java, hence for any Java programmer it is very easy to remember any Kotlin Syntax.

2. Very Concise – Kotlin is based on Java Virtual Machine (JVM) and it is a functional language. Thus, it reduce lots of boiler plate code used in other programming languages.

3. Runtime and Performance − Kotlin gives a better performance and small runtime for any application.

4. Interoperability − Kotlin is mature enough to build an interoperable application in a less complex manner.

5. Brand New − Kotlin is a brand new language that gives developers a fresh start. It is not a replacement of Java, though it is developed over JVM. Kotlin has been accepted as the first official language of Android Application Development. Kotlin can also be defined as - Kotlin = Java + Extra updated new features.

### 4.2 main

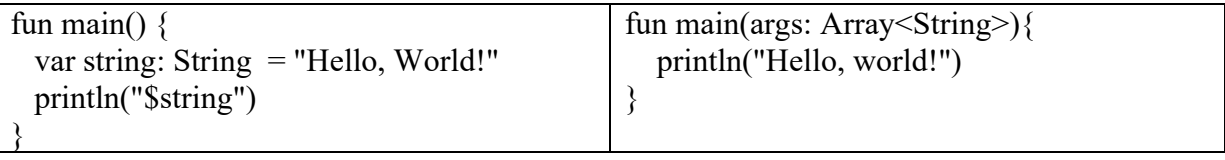

# 4.3 Semicolon (;) in Kotlin

Kotlin code statements do not require a semicolon (;) to end the statement like many other programming languages, such as Java, C++, C#, etc. do need it.

# 4.4 Kommentare

```
// This is a comment 
/* This is a multi-line comment and it can span 
 * as many lines as you like 
 */
```
# 4.5 Keywords

### 4.5.1 (a) Kotlin Hard Keywords

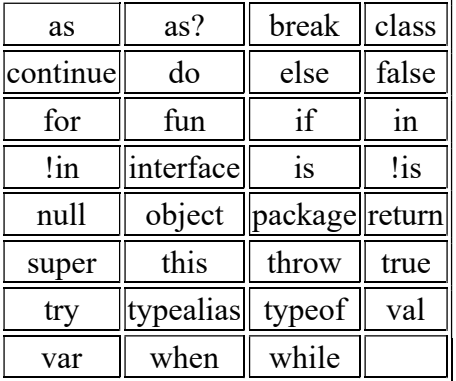

### 4.5.2 (b) Kotlin Soft Keywords

Following is the list of keywords (soft) in the context when they are applicable and can be used as identifiers in other contexts:

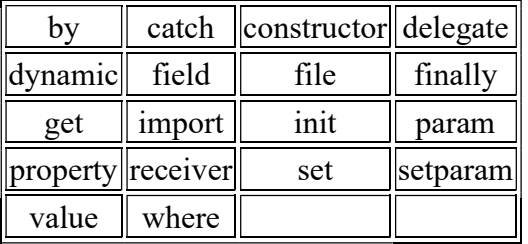

### 4.5.3 (c) Kotlin Modifier Keywords

Following is the list of tokens which act as keywords in modifier lists of declarations and can be used as identifiers in other contexts:

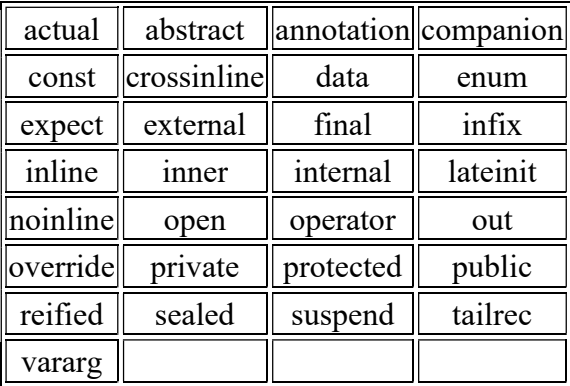

# 4.6 Namensgebung

A-ZÜÄÖẞ #%

# 4.7 Variablen

```
val alter = 12 Konstante 
var alter = 12 Variable, Mutable 
val MAX = 1000 Konstante 
val name = "Anton" Konstante 
println("Name = $name") 
println("Alter = $alter") 
var s:String="abc"<br>var s="abc"
                                // automatisch ein String
val MAX:Int=100 
val MAX=100<br>var n=100
                                // kann verändert werden
```
# 4.8 Datentypen

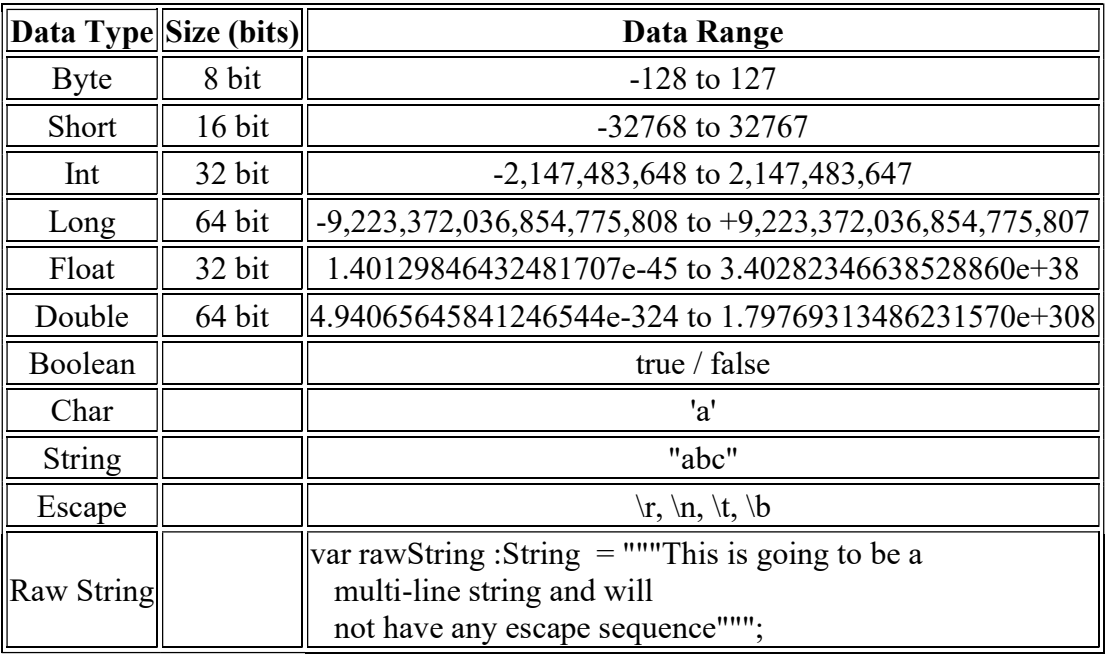

# 4.9 String

String: index von 0 bis n-1 val s="abc" s.length integer  $3$ <br>s.count()  $"3"$  $s.count()$ s.lastindex 2 s.uppercase() s.lowercase() t="def" u=s.plus(t) abcdef u.drop(2) cdef u.dropLaste(2) abcd u.indexOf("cd") 2 -1 = nicht vorhanden<br>u.indexOf("cd", startindex, ignoreCase) 2 u.indexOf("cd", startindex, ignoreCase) 2  $u$ .compareTo(s)  $0$ =equals 1=ungleich

# 4.10 Null-Werte

Ein normaler Datentyp hat KEINE null-Werte!

```
val boolNull: Boolean? = null 
var alterNull : Int? = 12
var alterNull : Int? = null
```
# 4.11 Konvertierung

- $\bullet$  to Byte()
- toShort()
- $\bullet$  toInt()
- $\bullet$  toLong()
- $\bullet$  toFloat()
- toDouble()
- $\bullet$  toChar()

```
val x: Int = 100
val y: Long = x // Not valid assignment
val y: Long = x.tolong()
```
## 4.12 Arithmetische Operatoren

- $\bullet\quad +\qquad \qquad +=$
- $\bullet$   $\bullet$  -
- $\bullet$  \* \*  $\bullet$  \*
- $\bullet$  / /=
- $\bullet$  %  $\frac{0}{0}$  %  $\frac{0}{0}$
- $\bullet$   $++x$
- $\bullet$   $x++$
- $\bullet$  --X
- $\bullet$  X--
- ! invert Boolean

### 4.13 Relationale Operatoren

- $\bullet$  >
- $\bullet$   $\lt$
- $>=$
- $\bullet \quad \leq$
- $=$
- $\bullet$   $!=$

### 4.14 Logische Operatoren

- &&
- $\bullet$  ||
- !

# 4.15 Bitwise Operations

Kotlin does not have any bitwise operators but Kotlin provides a list of helper functions to perform bitwise operations.

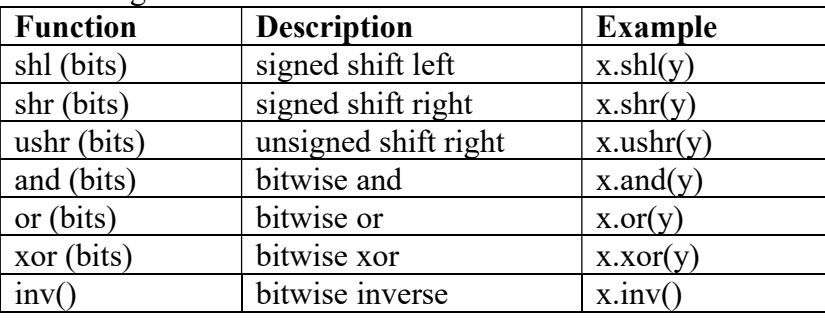

Following is the list of Kotlin Bitwise Functions:

```
var x:Int = 60 // 60 = 0011 1100
x.sh1(2) = 240x.shr(2) = 15x.and(y) = 12
x.or(y) = 61x.xor(y) = 49x.inv() = -61
```
# 4.16 logische Operatoren (and / or)

Kotlin provides and() and or() functions to perform logical AND and logical OR operations between two boolean operands.

These functions are different from  $& \&$  and  $\parallel$  operators because these functions do not perform shortcircuit evaluation but they always evaluate both the operands.

```
val x: Boolean = true 
val y: Boolean = false
val z: Boolean = true 
x.and(y) = false
```
# 4.17 Arrays

```
val fruits = arrayOf("Apple", "Mango", "Banana", "Orange") 
val fruits = arrayOf<String>("Apple", "Mango", "Banana", "Orange") 
val num = intArrayOf(1, 2, 3, 4)
Parameter in einer Funktion: 
   Feld:Array<Float>
```
- byteArrayOf()
- shortArrayOf()
- intArrayOf
- longArrayOf()
- $\bullet$  charArrayOf()

### 4.17.1 Zugriff

```
s= fruits[3]
fruits[3]="Kirschen" 
s= fruits.get(3)
fruits.set(3, "Kirschen")
```
### 4.17.2 Länge:

Länge des Feldes: size

### 4.17.3 Schleifen

```
val fruits = arrayOf<String>("Apple", "Mango", "Banana", "Orange") 
for( item in fruits ){ 
  println( item ) 
} 
if ("Mango" in fruits){ 
   println( "Mango exists in fruits" ) 
}else{ 
   println( "Mango does not exist in fruits" ) 
}
```
### 4.17.4 Parameter

```
// Deklarieren 
val templiste = arrayOf<String>("Celsius", "Kelvin","Fahrenheit") 
// Funktionsaufruf 
functionString(templiste) 
// Funktionsdeklaration 
fun functionString(liste:Array<String>) { }
```
### 4.17.5 distinct

```
val fruits = arrayOf<String>("Apple", "Mango", "Banana", "Orange", "Apple") 
val distinct = fruits.distinct()
for( item in distinct ){ 
   println( item ) 
}
```
#### 4.17.6 empty

fruits.isEmpty()

#### 4.18 range, funktioniert anders als in Python

1..10 // Range of integers starting from 1 to 10 a..z // Range of characters starting from a to z A..Z // Range of capital characters starting from A to Z

```
for ( num in 1.\text{rangeTo}(4) ) {
   println(num) 1,2,3,4 
} 
for ( num in 1..4 ) { 
   println(num) 1,2,3,4 
} 
for ( num in 1.. until 4 ) { \sim println(num) 1,2,3 
} 
for ( num in 4 downTo 1 ) { 
  println(num) 4, 3, 2, 1} 
for ( num in 1..10 step 2 ) { 
  println(num) 1,3,5,7,9
} 
for ( ch in 'a'..'e' ) { 
   println(ch) a,b,c,d,e 
} 
for ( ch in ('a'..'e').reversed ) { 
   println(ch) e,d,c,b,a
```
}

#### 4.18.1 Filter Ranges

val a = 1..10 val  $f = a.fitter \{ T \rightarrow T \} 2 == 0 \}$  [2,4,6,8,10]

#### 4.18.2 Range-Utility Funktionen

```
val a = 1..10printh(n, min()) 1<br>println(a.max()) 10
println(a.max())
println(a.sum()) 55 
println(a.average()) 5.5 
println(a.count()) 10
```
### 4.19 If bedingungen (if else, when, for, while)

```
if (condition) { 
   // code block A to be executed if condition is true 
} else { 
  // code block B to be executed if condition is false 
}
```
### 4.19.1 Kotlin if...else Expression

```
val result = if (condition) // code block A to be executed if condition is true 
} else { 
  // code block B to be executed if condition is false 
}
```
#### Beispiel:

```
val result = if (age > 18) {
      "Adult" 
   } else { 
      "Minor" 
   }
```
#### Alternative:

```
val result = if (age > 18) "Adult" else "Minor"
val max = if (a > b) a else b
```
# 4.20 When Expression (switch)

```
val result = when \text{(day)} {
  1 \rightarrow "Monday"
   2 \rightarrow "Tuesday"
    3 -> "Wednesday" 
    4 -> "Thursday" 
   5 \rightarrow "Friday"
    6 -> "Saturday" 
    7 -> "Sunday" 
    else -> "Invalid day." 
  }
```
#### Oder

```
val day = 2 
when (day) { 
   1 -> println("Monday") 
  2 -> println("Tuesday") 
   3 -> println("Wednesday") 
 4 \rightarrow println ("Thursday")
   5 -> println("Friday") 
   6 -> println("Saturday") 
   7 -> println("Sunday") 
   else -> println("Invalid day.") 
}
```

```
Kombinierte Abfragen:
```

```
val day = 2when (day) { 
   1, 2, 3, 4, 5 \rightarrow {
      println("Weekday") 
      println("Wann ist Wochenende?") 
    } 
    else -> println("Weekend") 
}
```
### 4.20.1 Range in when Conditions

```
val day = 2when (day) { 
   in 1..5 -> println ("Weekday")
    else -> println("Weekend") 
}
```
### 4.20.2 Expression in when Conditions

```
val x = 20val y = 10val z = 10when (x) {
   (y+z) -> print("y + z = x = \frac{5}{x}")
    else -> print("Condition is not satisfied") 
}
```
Abfrage nach einem Type

```
var num: Any = "GeeksforGeeks" 
when(num){
  is Int -> println("It is an Integer") 
  is String -> println("It is a String") 
  is Double -> println("It is a Double") 
}
```
Funktion benutzen

```
var num = 8 
when{ 
  isOdd(num) ->println("Odd") 
  isEven(num) -> println("Even") 
  else -> println("Neither even nor odd") 
} 
when { \frac{1}{2} // ohne Bedingung
  isOdd(num) ->println("Odd") 
  !isOdd(num) -> println("Even") 
  else -> println("Neither even nor odd") 
}
```
### 4.21 For-Schleife

https://www.tutorialspoint.com/kotlin/kotlin\_for\_loop.htm

```
val fruits = arrayOf<String>("Apple", "Mango", "Banana", "Orange") 
for( item in fruits ) {
  println( item ) 
} 
for (item in 1..5) { // 1,2,3,4,5
  println(item) 
}
```
1..10 // Range of integers starting from 1 to 10 a..z // Range of characters starting from a to z A..Z // Range of capital characters starting from A to Z

```
for ( num in 1.\text{rangeTo}(4) ) {
   println(num) 1,2,3,4 
} 
for ( num in 1..4 ) { 
   println(num) 1,2,3,4 
} 
for ( num in 1.. until 4 ) { \leq println(num) 1,2,3 
} 
for ( num in 4 downTo 1 ) { 
  println(num) 4,3,2,1
} 
for ( num in 1..10 step 2 ) { 
  println(num) 1,3,5,7,9
} 
for ( ch in 'a'..'e' ) { 
   println(ch) a,b,c,d,e 
} 
for ( ch in ('a'..'e').reversed ) { 
  println(ch) e,d,c,b,a
```

```
}
```
#### 4.21.1 Filter Ranges

```
val a = 1..10val f = a.fitter \{ T \rightarrow T \} 2 == 0 \} [2,4,6,8,10]
```
Optional: break und continue

```
outerLoop@ for (i in 1..3) { 
   innerLoop@ for (j in 1..3) { 
       println("i = 5i and j = 5j")
       if (i == 2) {
            break@outerLoop
        } 
    } 
}
```
### 4.22 While-Schleife

```
var i = 5;
while (i > 0) {
    println(i) 
   i--}
```
var i =  $5$ ; do{ println(i)  $i- }$ while(i > 0)

Optional: break und continue

```
var i=1 
outerLoop@ while (i<4) { 
   var j=1 
    innerLoop@ while (j<4) { 
       println("i = \frac{1}{2}i and j = \frac{1}{2}j")
        if (i == 2) {
              break@outerLoop
         } 
   } 
}
```
## 4.23 Funktionen / Methoden

```
fun myfunc() { 
} 
fun myfunc() { 
} 
fun printSum(a:Int, b:Int){ 
   println(a + b) 
} 
fun add(a:Int, b:Int):Int{ 
  sum = a + b return sum 
}
```
#### 4.23.1 void Funktion

```
fun printSum(a:Int, b:Int):Unit{ 
   println(a + b)} 
fun printSum(a:Int, b:Int){ Unit wird automatisch gesetzt 
   println(a + b)
```

```
}
```
### 4.23.2 Rekursive Funktionen

```
fun factorial(x:Int):Int{ 
   val result:Int 
   if( x \le 1) {
      result = x }else{ 
      result = x*factorial(x-1) } 
    return result 
}
```
### 4.24 Kotlin Tail Recursion

A recursive function is eligible for tail recursion if the function call to itself is the last operation it performs.

Following is a Kotlin program to calculate the factorial of number 10 using tail recursion. Here we need to ensure that the multiplication is done before the recursive call, not after.

```
fun main(args: Array<String>) { 
  val a = 4val result = factorial(a) println( result ) 
} 
fun factorial(a: Int, accum: Int = 1): Int {
   val result = a * accumreturn if (a \leq 1) {
         result 
     } else { 
         factorial(a - 1, result) 
     } 
}
```
### 4.25 FunktionsPointer oder Higher-Order Functions

```
fun main(args: Array<String>) { 
 val result = calculate(4, 5, :: sum)
```

```
println( result ) 9
  val result = calculate(4, 5, \ldots) 20
   println( result ) 
} 
fun sum(a: Int, b: Int) = a + b Kurzschreibweise
fun mult(a: Int, b: Int) = a * b Kurzschreibweise
fun calculate(a: Int, b: Int, operation: (Int, Int) -> Int): Int {
    return operation(a, b) 
}
```
## 4.26 Lambda Funktionen

Kotlin lambda is a function which has no name and defined with a curly braces {} which takes zero or more parameters and body of function.

The body of function is written after variable (if any) followed by  $\rightarrow$  operator. Syntax: {variable with type  $\rightarrow$  body of the function}

Example:

```
fun main(args: Array<String>) { 
   val upperCase = { str: String \rightarrow str.toUpperCase() }
    println( upperCase("hello, world!") ) 
}
```
Parameter: str: String Funktionsbody: str.toUpperCase()

# 4.27 inline Funktionen

An inline function is declared with inline keyword. The use of inline function enhances the performance of higher order function. The inline function tells the compiler to copy parameters and functions to the call site.

#### Example:

```
fun main(args: Array<String>) { 
   myFunction( {println("Inline function parameter")} ) // λ ohne Parameter 
} 
// {println("Inline function parameter")} ist ein Funktionsparameter ! 
inline fun myFunction(function: ()->Unit){
   println("I am inline function - A") 
   function() 
   println("I am inline function - B") 
}
```
### 4.28 Immutable Listen (nicht veränderbar)

- $\bullet$  listOf()
- $\bullet$  listOf<T>()

### Beispiele:

```
val numbers = listOf("one", "two", "three", "four") 
println(numbers.toString())
```
oder

```
val itr = theList.listIterator()
  while (itr.hasNext()) {
       println(itr.next()) 
     }
```
oder

```
val theList = listOf("one", "two", "three", "four")
for (i in theList.indices) { 
  println(theList[i]) 
}
```
oder

```
val theList = listOf("one", "two", "three", "four")
theList.forEach { println(it) }
```
#### Methoden von Listen:

- $\bullet$  size()
- if (a in the List)  $\{\}$
- if (the List.contain(a))  $\{\}$
- $\bullet$  is Empty()
- $\bullet$  indexOf(a)  $\frac{1}{\sqrt{2}}$  von 0 bis n-1
- $\bullet$  get(index)
- $list3 = list1 + list2$  // Operator-Overloading
- $\bullet$  list3 = list1-list2 // Operator-Overloading
- $list3 = list1.size(2..4)$  // 2,3,4
- $list3 = list1.fiterNotNull()$  // kopy
- list3 = list1.filter(a>10) // kopy
- $\bullet$  list1.drop(1) // erste Elemente gelöscht
- list1.drop(3) // die ersten DREI Elemente werden gelöscht
- listArray = list1.groupBy( $a\%3$ ) // listArray enthält DREI TeilListen
- listeKeyMap = list1.map( $a/10$ ) // list enthält die Keys für eine HashMap
- list3 = list1.chunked(3)  $\frac{1}{1}$  list3 enthält TeilListen mit jeweils DREI Elemente (beim Letzten?)
- (beim Letzten?)
- $list3 = list1.windowed(size)$  // list3 enthält TeilListen mit jeweils DREI Elemente
	- $\circ$  val list1 = listOf(10, 12, 30, 31, 40, 9, -3, 0)
	- $\circ$  val list3 = list1.windowed(33)
	- $\circ$  [[10, 12, 30], [12, 30, 31], [30, 31, 40], [31, 40, 9], [40, 9, -3], [9, -3, 0]]
- list3 = list1.windowed(size,step) // list3 enthält TeilListen mit jeweils DREI Elemente (beim Letzten?)
	- $\circ$  val list1 = listOf(10, 12, 30, 31, 40, 9, -3, 0)
	- $\circ$  val list3 = list1.windowed(3,3)
	- $\circ$  [[10, 12, 30], [31, 40, 9]]
- $\bullet$  add $(obj)$
- $\bullet$  add(index,obj)
- $\bullet$  remove(obj)

https://www.tutorialspoint.com/kotlin/kotlin\_sets.htm

# 4.29 Mutable Listen (veränderbare Listen)

- ArrayList  $(T>()$
- arrayListOf()
- mutableListOf()
- Parameter:
	- o vorlesung:MutableList<Student>

Beispiel:

```
val numbers = mutableListOf("one", "two", "three", "four") 
numbers.add("five")
```
### 4.30 Immutable Set

val theSet = setOf("one", "two", "three", "four") // nicht änderbar

#### Methoden:

- $\bullet$  toString()
- asIterable().iterator()
- indices
- $\bullet$  size()
- $\bullet$  in // true / false
- $\bullet$  contains(...)
- isEmpty
- $\bullet$  indexOf(...) // von 0
- $\bullet$  elementAt(i)
- $\text{set3} = \text{set1} + \text{set2}$
- $\bullet$  set3 = set1 set2
- filterNotNull() // löscht null-Werte
- sortedDescending()
- sortedAscending()
- drop(n) // löscht die ersten n-Elemente
- groupBy { it % 3 }
- map{it / 3 }
- chunked $(3)$  // Liste mit jeweils 3 Elementen
- windowed $(3)$  // Liste mit 3 Elementen, jeweils um eins verschoben

```
val itr = theSet.asIterable().iterator()
while (itr.hasNext()) {
    println(itr.next()) 
} 
for (i in theSet.indices) { 
     println(theSet.elementAt(i)) 
} 
theSet.forEach { println(it) }
```
### 4.31 Mutable Sets

val theMutableSet = mutableSetOf("one", "two", "three", "four")

Methoden: siehe Immutable Set

## 4.32 Immutable Map

#### Methoden:

- entries() Anzeige key/value
- $\bullet$  keys()
- $\bullet$  values()
- $\bullet$  toString()
- size identisch mit count()
- $\bullet$  count()
- containsKey("two")
- containsValue("two")
- $\bullet$  is Empty()

```
 get("two") identisch mit ["two"], wenn nicht vorhanden?
```
- $\bullet$  ["two"]
- val map $3 =$ map $1 +$ map $2$
- val map3 = map1 map2
- remove("two") identisch mit theMap -= listOf("two")
- theMap  $=$  listOf("two")
- toSortedMap()
- filterKeys $\{$  it = "two" $\}$
- filter{ it.key == "two" || it.value == 4}

```
val theMap = mapOf("one" to 1, "two" to 2, "three" to 3, "four" to 4)
println(theMap)
```
#### Klassisch:

```
val theMap = HashMap<String, Int>()
theMap['one"] = 1theMap[''two"] = 2theMap["three"] = 3 
theMap["four"] = 4
```
#### oder

val theMap =  $mapOf(Pair("one", 1), Patr("two", 2), Pair("three", 3))$ 

#### Iterator:

```
val itr = theMap.keys.iterator() 
while (itr.hasNext()) { 
   val key = itr.next()val value = theMap[key]
    println("${key}=$value") 
}
```
#### For:

```
for (K, v) in theMap) {
     println("$k = $v")
} 
theMap.forEach { 
      k, v \rightarrow println ("Key = $k, Value = $v")
}
```
# 4.33 Mutable Map

#### Methoden:

- entries() Anzeige key/value
- $\bullet$  keys()
- $\bullet$  values()
- $\bullet$  toString()
- size identisch mit count()
- $\bullet$  count()
- containsKey("two")
- containsValue("two")
- $\bullet$  is Empty()
- get("two") identisch mit ["two"], wenn nicht vorhanden?
- $\bullet$  ["two"]
- val map3 = map1 + map2
- val map $3 =$ map $1 -$ map $2$
- remove("two") identisch mit theMap  $=$  listOf("two")
- theMap  $=$  listOf("two")
- toSortedMap()
- filterKeys $\{$  it = "two" $\}$
- filter{ it.key == "two" || it.value == 4}
- HashMap
- hashMapOf()
- mutableMapOf()

```
val theMutableMap = mutableMapOf("one" to 1, "two" to 2, "three" to 3, "four" to
4) 
println(theMutableMap)
```
### Hinzufügen:

```
theMap.put("four", 4) 
theMap["five"] = 5theMap.remove("two")
```
# 4.34 enum

```
enum class Direction { 
     NORTH, SOUTH, WEST, EAST 
} 
enum class Color(val rgb: Int) {
```

```
 RED(0xFF0000), 
     GREEN(0x00FF00), 
     BLUE(0x0000FF) 
}
```
# 4.35 Generic, keine Wildcards Generic (?)

```
class Box<T>(t: T) { 
    var value = t 
} 
val box: Box<Int> = Box<Int>(1)
```
oder

val box = Box(1)  $\qquad$  // 1 has type Int,  $\rightarrow$  it is Box<Int>

### 4.36 Klassen

```
class ClassName { // Class Header 
   // private, protected, public, internal (innerhalb des Moduls) 
    var a:Int;
   // Variables or data members 
   // Member functions or Methods 
   constructor (a:Int) { 
    this.a=a 
 } 
  constructor ():this(42) // !!
}
```
Constructor wird per Parameter erzeugt!, ohne Zuweisung

```
class Person constructor(val firstName: String, val age: Int=20) {
   init { 
      this.firstName = firstName 
     this.age = age
   } 
} 
class Student ( var lastname:String="???", var mnr:Int=123) 
  val std = Student2("Annemarie", 42)
  val s:String="std: lastname: "+std2a.lastname+ " mnr: "+std2a.mnr 
// durch data nun mit equals, hash und toString
data class Student ( var lastname:String="???", var mnr:Int=123) 
  val std = Student3()val s:String="std: "+std3b.toString() // Student(lastname="???", mnr=123) 
  val std2 = std.copy()val s:String="std=std2 "+std.equals(std2) // true
```

```
abstract class Tutorial { 
        abstract var year: Int 
         abstract var name: String 
     } 
     open class ParentClass { 
        var var1 = false 
         var var2: String? = null 
     } 
     data class ChildClass( 
         var var3: Long 
     ) : ParentClass() 
     data class Book ( 
         override var year: Int = 2022, 
         override var name: String = "Kotlin Tutorials", 
         var isbn: String 
     ) : Tutorial()
```
#### Keywords:

- private, protected, public, internal
- $\bullet$  open class
	- o damit ableitbar, aber ohne toString()
- open variable
- data class
	- o data class können nicht abgeleitet werden
	- o können aber eine Oberklasse haben
	- o können erweitert werden durch Interface
- sealed class
- override
- inner class
	- o Zugriff auf die Variablen, Methoden der Hauptklasse à la Java
- Nested class, innerClass
	- o Ist static (default)
	- o Kein Zugriff auf die Variablen, Methoden der Hauptklasse à la Java
- Properties à la C#
	- o class Person () {
	- o var lastname: String=""
	- $\circ$  get() {
	- o return field
	- $\circ$  }
	- o set(value) {
	- $\circ$  if (!value.isEmpty()) {
	- $\circ$  field=value
	- $\circ$  }
	- $\circ$  }
	- o
	- o constructor(lastname:String):this() {
	- $\circ$  this.lastname = lastname
	- $\circ$  }
	- $\circ$  }
- : Superclass
	- o : statt extends
- Ohne new
- Default Parameter
- super à Java
- interface kann echte Funktionen haben
- "Multivererbung"

#### Beispiele:

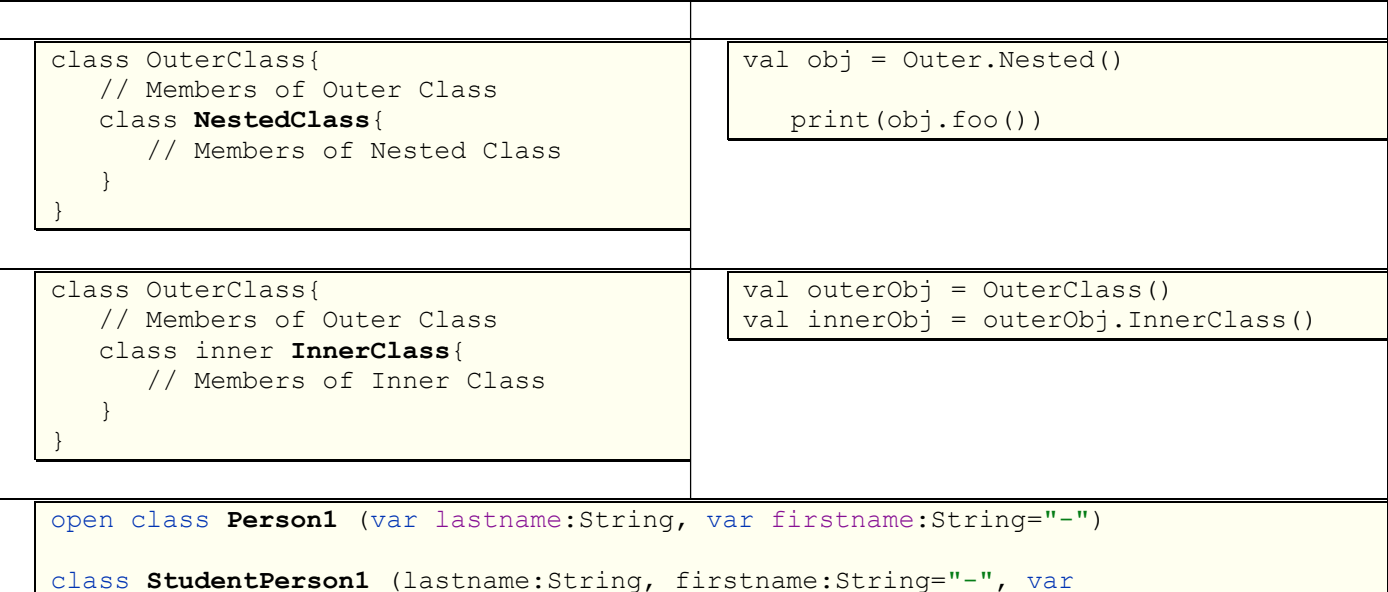

```
mnr:Int): Person1 (lastname, firstname)
fun bn9 Click(view: View) {
    val p1 = Person1 ("Bates", "Kim")
     var s:String = "p1: lastname: "+p1.lastname 
val std1 = StudentPerson1("Bates", "Kim", 123)
     s=s+"\n"+ "std1: lastname: "+std1.lastname+ " firstname: "+std1.firstname+" 
mnr: "+std1.mnr 
     show("std1: "+s) 
}
```

```
open class Person2 () { 
    var lastname: String="" 
     get() { 
        return field
     } 
     set(value) { 
         if (!value.isEmpty()) { 
             field=value 
 } 
     } 
     var firstname: String="" 
        get() { 
             return field
 } 
         set(value) { 
             if (!value.isEmpty()) { 
                 field=value 
 } 
 } 
     constructor(lastname:String, firstname:String):this() { 
         this.lastname = lastname 
         this.firstname = firstname 
     } 
}
```
#### 4.36.1 Type Aliases

```
fun userInfo():Triple<String, String, Int>{ 
   return Triple("Zara","Ali",21) 
} 
typealias User = Triple<String, String, Int>
```
Neu:

}

```
fun userInfo():User{ 
   return Triple("Zara","Ali",21)
```
#### Beispiel:

```
open class Outer { 
    private val a = 1 
    protected open val b = 2 
   internal open val c = 3val d = 4 // public by default
```

```
 protected class Nested { 
         public val e: Int = 5 
     } 
} 
class Subclass : Outer() { 
    // a is not visible 
   // b, c and d are visible
     // Nested and e are visible 
   override val b = 5 // 'b' is protected
   override val c = 7 // 'c' is internal
} 
class Unrelated(o: Outer) { 
     // o.a, o.b are not visible 
     // o.c and o.d are visible (same module) 
     // Outer.Nested is not visible, and Nested::e is not visible either 
}
```
#### 4.36.2 "Multivererbung"

```
open class Rectangle { 
   open fun draw() { /* \ldots * / }
} 
interface Polygon { 
    fun draw() { /* ... */ } // interface members are 'open' by default 
} 
class Square() : Rectangle(), Polygon { 
    // The compiler requires draw() to be overridden: 
    override fun draw() { 
         super<Rectangle>.draw() // call to Rectangle.draw() 
         super<Polygon>.draw() // call to Polygon.draw() 
     } 
}
```
## 4.37 Abstrakte Klassen

Abstrakte Klassen sind immer "open"

```
abstract class Person (name: String) {
   var name: String 
   abstract var age: Int 
   // Initializer Block 
   init { 
      this.name = name } 
    abstract fun setPersonAge(_age:Int) 
    abstract fun getPersonAge():Int 
   fun getPersonName(){ 
       println("Name = $name") 
    } 
} 
class Employee(_name: String): Person(_name) { 
   override var age: Int = 0override fun setPersonAge( age: Int) {
      age = age } 
     override fun getPersonAge():Int { 
       return age 
     } 
} 
fun main(args: Array<String>) { 
   val employee = Employee("Zara") 
   var age : Int 
   employee.setPersonAge(20) 
   age = employee.getPersonAge() 
   employee.getPersonName() 
    println("Age = $age") 
}
```

```
interface IPrint {<br>var myVar: Int
 var myVar: Int // abstract property 
 fun print():String // abstract method 
    fun hello() { 
      println("Hello there, $myVar") 
    } 
}
```
### 1. Variante:

Es folgt die Klasse Person mit einem Default-Konstruktor, einem Contructor und setter und getter.

```
class Person (): IPrint { 
     override var myVar: Int=0 // wegen Interface 
     var lastname: String="" 
     get() { 
        return field 
     } 
     set(value) { 
       if (!value.isEmpty()) { 
        field=value 
        } 
     } 
     var firstname: String="" 
     get() { 
      return field 
 } 
     set(value) { 
       if (!value.isEmpty()) field=value 
 } 
     constructor(lastname:String, firstname:String):this() { 
       this.lastname = lastname 
        this.firstname = firstname 
     } 
     override fun toString():String { 
       return "lastname: "+lastname+" firstname: "+firstname 
     } 
     override fun print():String { // Interfqace 
        return toString() 
     } 
}
```
#### 2. Variante:

// hier hat die Klasse Person einen ersten Konstruktor, per Parameter.

// aber um mit setter und getter arbeiten zu können, muss man die Parameter zuweisen:

```
// var lastname: String=lastname
```

```
class Person (lastname:String, firstname:String): IPrint { 
  override var myVar: Int=0
    var lastname: String=lastname
    get() { 
       return field 
    } 
    set(value) { 
     if (!value.isEmpty()) { 
         field=value 
      } 
    } 
    var firstname: String=firstname 
    get() { 
     return field 
    } 
    set(value) { 
     if (!value.isEmpty()) field=value 
    } 
    override fun toString():String { 
     return "lastname: "+lastname+" firstname: "+firstname 
    } 
    override fun print():String { // Interface 
     return toString() 
    } 
}
```
Es folgt der Aufruf:

```
val p1:Person = Person("Smith","Jason") 
p1.firstname="Anja" 
p1.firstname="" 
var s:String = "Person3: "+p1.print() 
p1.myVar = 42p1.hello() 
val p2:Person4 = Person4("Smith","Jason") 
p2.firstname="Anja" 
p2.firstname="" 
s+= "\nPerson4: "+p1.print() 
show(s)
```
## 4.39 Delegation

https://www.tutorialspoint.com/kotlin/kotlin\_delegation.htm

Kotlin supports "delegation" design pattern by introducing a new keyword "by". Using this keyword or delegation methodology, Kotlin allows the derived class to access all the implemented public methods of an interface through a specific object. The following example demonstrates how this happens in Kotlin. Man kann also auf Methoden

### 4.40 Extension functions

Diese Eigenschaft ist sehr rar. Man kann Klassen durch einen einfachen Mechanismus, Extension Methods bzw. Properties, erweitern. Kotlin macht davon rege Gebrauch. Die Klasse Collection hat über 165 Erweiterungen.

#### 4.40.1 Beispiele:

Es gibt natürlich viele Funktion in dem mathematischen Package (kotlin.math). Man kann über Extension alle Funktion in die Klassen Int, Float oder Double einfügen. Die Funktionen sind aber keine statischen Methoden, sondern werden über die aktuelle Variable aufgerufen!

Die Erweiterungen müssen in der Klasse, in der sie aufgerufen werden sollen, definiert werden. Es sollte aber ein Import möglich sein.

Extension Quadrat (eher unsinng):

```
fun Int.sqr(x: Int): Int {
   return x * x 
}
```
Extension Quadrat:

```
fun Int.sqr(): Int {
     return this * this 
}
```
Extension Wurzel:

```
fun Int.sqrt(): Double {
    return kotlin.math.sqrt(this.toDouble()) 
}
```
Extension Quadrat:

```
fun Double.sqr(): Double {
     return this * this 
}
```
Extension Wurzel:

```
fun Double.sqrt(): Double {
      return kotlin.math.sqrt(this) 
}
```
Wie man sieht, kann man mit "this" auf den aktuellen Wert der Variablen zu greifen.

Aufruf der oberen Beispiele:

```
var i1 = 3 
val i2 = i1.\sqrt{sqrt(i1)}val i3 = i1.sqrt()val i4 = i1.sqrt()var d1: Double = 2.0;
val d2 = d1.\sqrt{sqrt(1 + d^2)}val d3 = d1.sqrt()val s1 = "i1: " + i1 + "    i2: " + i2 + "   i3: " + i3 + "   i4: " + i4
val s2 = "\nd1: " + d1 + " d2: " + d2 + " d3: " + d3
show(s1 + s2)
```
#### Ergebnis:

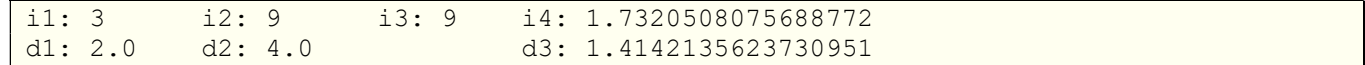

Das nächste zeigt die Erweiterung einer Liste:

```
fun Collection<Int>.mittelwert(): Double {
     return (this.sum().toDouble() / this.size) 
}
```
#### Aufruf:

```
val numbers = mutableListOf<Int>(11, 44, 22, 77)numbers.add(42) 
numbers.add(12) 
val summe = numbers.sum() 
val anzahl = numbers.size 
val xm = numbers.mittelwert() 
val sl = "summe: " + summe + " anzahl: " + anzahl + " xm1: " +
(summe.toDouble() / anzahl) 
val s2 = "\nMittelwert: " + xm
```
Ausgabe:

```
summe: 208 anzahl: 6 xm1: 34.6666666666666664
Mittelwert: 34.666666666666664
```
### 4.41 Links

#### Kotlin:

- https://www.tutorialspoint.com/kotlin/index.htm
- https://kotlinlang.org/docs
- https://www.w3schools.com/kotlin/index.php

#### Android Studio JetPack Compose:

- https://developer.android.com/jetpack/compose/documentation
- https://developer.android.com/jetpack/compose/tutorial
- https://www.jetpackcompose.net
- https://www.geeksforgeeks.org/listview-in-android-using-jetpack-compose/

# 5 Stichwortverzeichnis

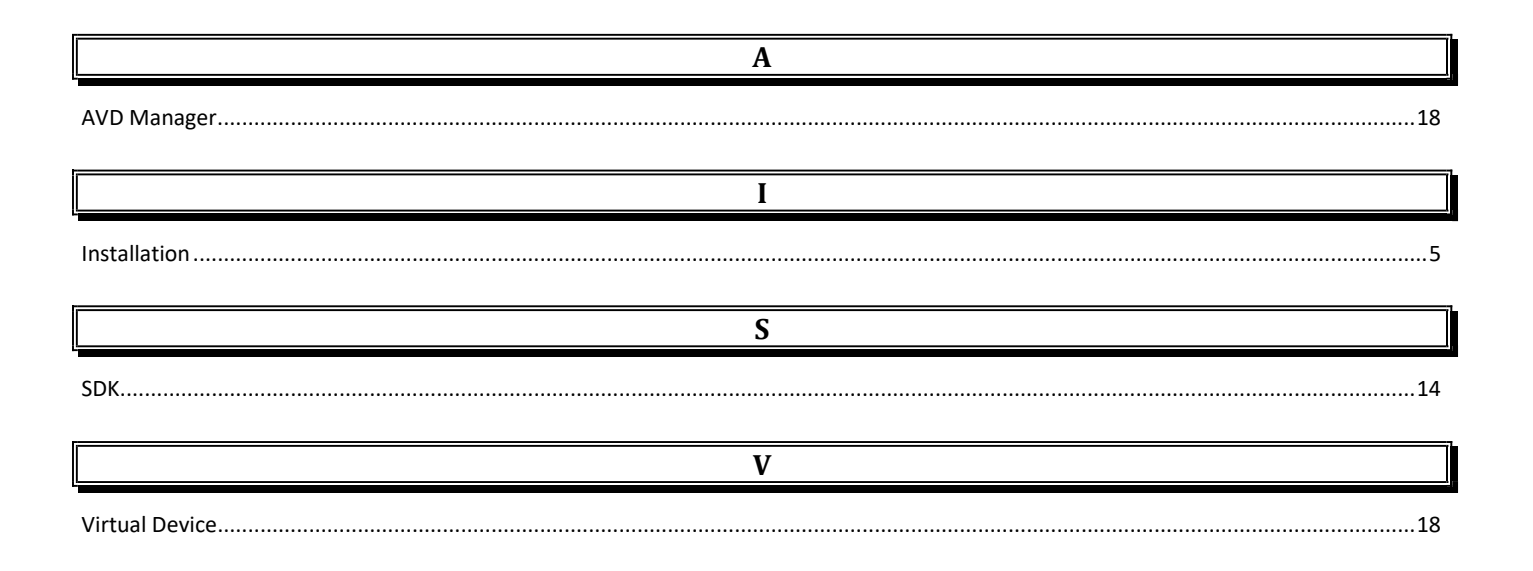